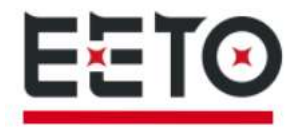

# Инструкция по эксплуатации Ручная лазерная сварочная машина с автоматической подачей

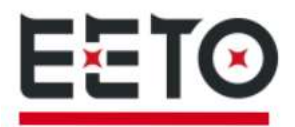

### Внедрение продукции:

По сравнению с традиционными лазерами, волоконные лазеры имеют более высокую эффективность фотоэлектрического преобразования, более низкое энергопотребление и лучшее качество луча. Волоконный лазер компактен и может использоваться в любое время. Благодаря гибкому режиму вывода лазера его можно легко интегрировать с системным оборудованием.

Ручной лазерный сварочный аппарат серии FLW - это промышленный одномодульный лазерный сварочный аппарат с высоким качеством луча, высокой надежностью и отсутствием необходимости в обслуживании, разработанные Wuhan EETO Laser.

### Основные особенности:

- (1) Лазерный выход с высоким качеством луча;
- (2) Высокая мощность и высокий КПД;
- (3) Высокая надежность и долгий срок службы;
- (4) Удобное обслуживание;
- (5) Компактная конструкция;
- (6) Удобный интерфейс управления;
- (7)Возможность быстрой модуляции. Основные области применения:

### Информация о

### безопасности

Благодарим вас за выбор ручного аппарата для лазерной сварки волокон EETO Laser. В данном руководстве пользователя важная информация по технике безопасности, эксплуатации, техническому обслуживанию и другая информация.

Пожалуйста, внимательно прочтите это руководство перед использованием.

Чтобы обеспечить безопасную работу и оптимальную работу сварочного аппарата, соблюдайте следующие предостережения и предупреждения, а также другие рекомендации из данного руководства.

Знаки безопасности

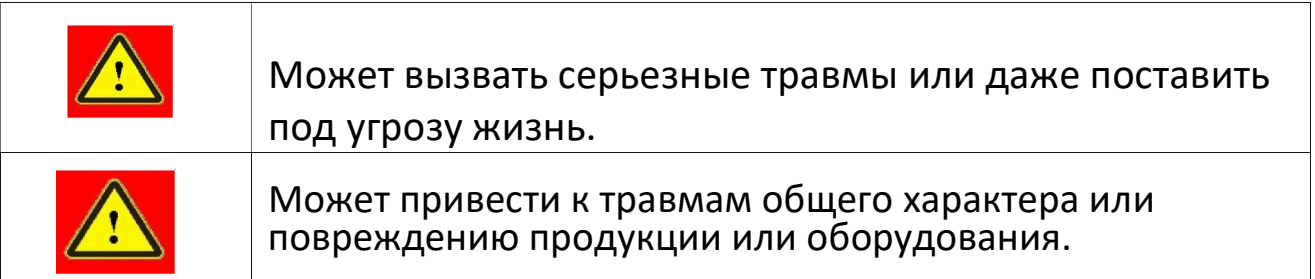

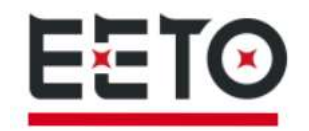

### 1.2 Уровень лазерной безопасности

В соответствии с европейским стандартом EN 60825-1, пункт 9, эта серия лазеров относится к лазерным приборам класса 4. Длина волны лазерного излучения, излучаемого этим лазерным источником, составляет около 1080 нм, а оптическая мощность, излучаемая выходной головкой, превышает 1000 Вт. Прямое или косвенное воздействие интенсивного светового излучения может вызвать повреждение глаз или кожи. Несмотря на то, что излучение невидимо, луч может вызвать необратимое повреждение сетчатки или роговицы. Во время работы лазера необходимо постоянно носить соответствующие сертифицированные защитные очки.

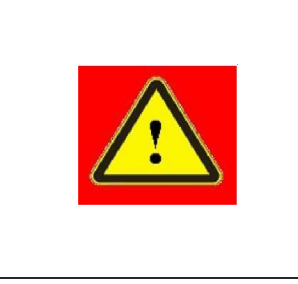

# 1.3 Знаки безопасности

Лазерные защитные очки имеют селективность защиты по длине волны лазера, поэтому пользователям рекомендуется выбирать лазерные защитные очки, которые соответствуют выходной мощности лазера. Даже если вы носите защитные очки для лазера, строго запрещено наблюдать за выходной головкой во время подачи питания на лазер. (независимо от того, находится ли он в светоизлучающем состоянии).

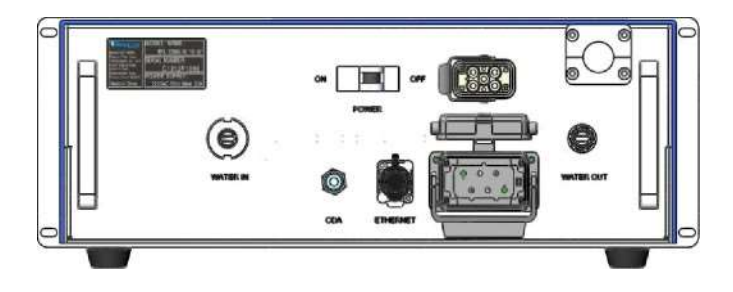

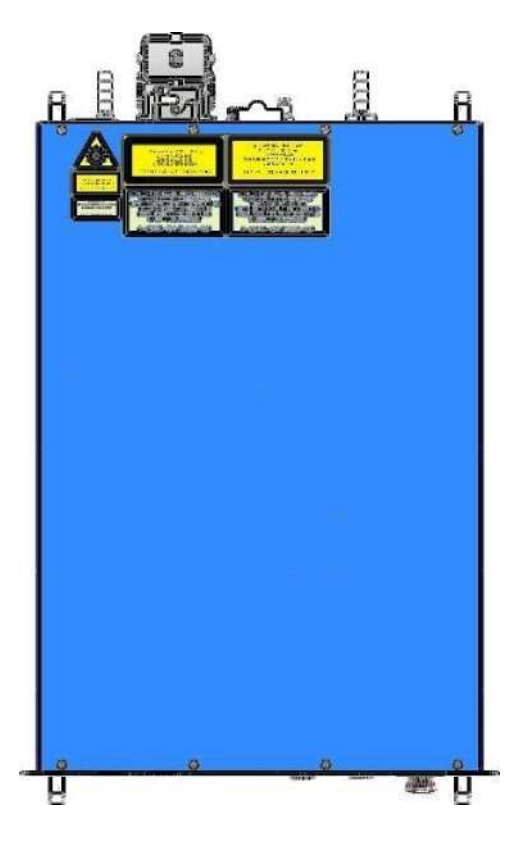

Рис. 1. Расположение знаков безопасности

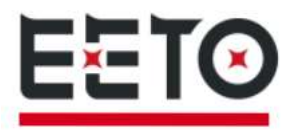

На рисунке 1 показаны знаки безопасности продукта и их расположение. Эти знаки безопасности включают: предупреждение о безопасности, предупреждение о лазерной выходной головке, сертификацию продукта, паспортную табличку продукта и т. д. знаки безопасности приведены ниже: Таблица 1: Знаки безопасности

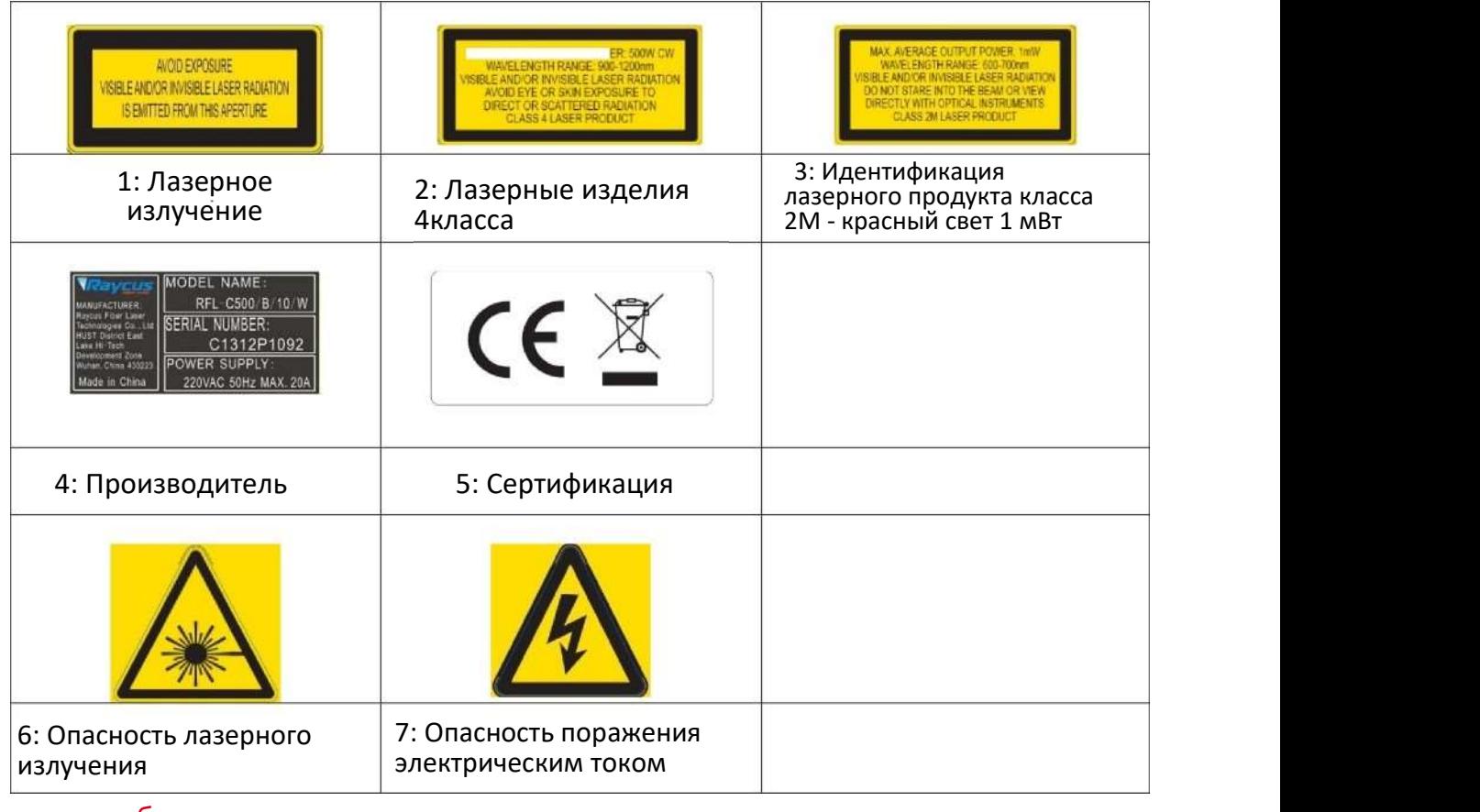

### 1.4 Оптическая безопасность

Если линза выходной головки лазера запылена, она перегорит при испускании света.

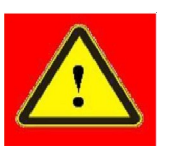

Не выводите лазер, не открыв защитную крышку выходной головки лазера. В противном случае линза головки или кристалл лазерного выхода будет тусклой.

# 1.5 Электрическая безопасность

1) Заземлите продукт через провод PE в шнуре питания и убедитесь, что заземление

надежное.

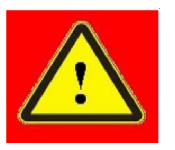

Отключение заземления продукта вызовет напряжение на корпусе продукта, что может привести к травмам оператора.

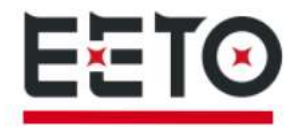

2) Обеспечьте нормальное напряжение переменного тока.

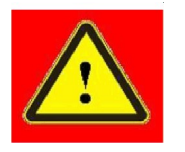

Неправильная проводка или напряжение питания могут привести к ущербу

В продукте нет компонентов, которые должны использоваться оператором. Пожалуйста, не пытайтесь открыть крышку продукта, иначе это может привести к повреждению контактов и гарантия аннулируется.

#### Прочие соображения.

Не смотрите прямо на выходную головку лазера во время работы лазерного сварочного аппарата.

1) Не используйте волоконные лазеры в темноте или при тусклом освещении.

2) Пожалуйста, строго следуйте инструкциям по эксплуатации аппарата для лазерной сварки.

3) Все обслуживание должно выполняться специалистами EETO Laser.

Во избежание поражения электрическим током не повреждайте этикетку и не открывайте крышку.

#### 2.2 Распаковка и осмотр

В оборудовании используются специально разработанные упаковочные материалы и коробки, чтобы обеспечить полную защиту аппарата для лазерной сварки во время транспортировки. Тем не менее, чтобы предотвратить непредсказуемые ситуации во время транспортировки, пользователю все равно необходимо тщательно проверить, правильно ли установлена упаковочная коробка, прежде чем открывать коробку, и нет ли каких-либо повреждений, таких как столкновение, трещины и затопление на внешней стороне коробки. Как только вы обнаружите неисправность, сообщите об этом в Wuhan EETO Laser. После распаковки проверьте, соответствует ли упаковочный лист фактическому товару. Если у вас есть какие-либо вопросы, пожалуйста, свяжитесь с Wuhan EETO Laser. При распаковке следует избегать столкновений или сильной вибрации лазерного оборудования. Вынимая свернутое выходное волокно и ручную лазерную сварочную головку, не перекручивайте, не сгибайте и не тяните ее.

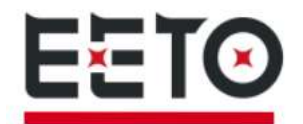

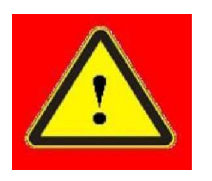

Выходной кабель и выходная головка лазерного источника представляют собой прецизионные оптические устройства. Скручивание или чрезмерная деформация выходного кабеля, а также повреждение выходной головки лазера приведет к необратимому повреждению лазерного источника.

### 2.3 Операционная среда

Основная операционная среда этого продукта следующая:

### Таблица 2 Условия эксплуатации лазера

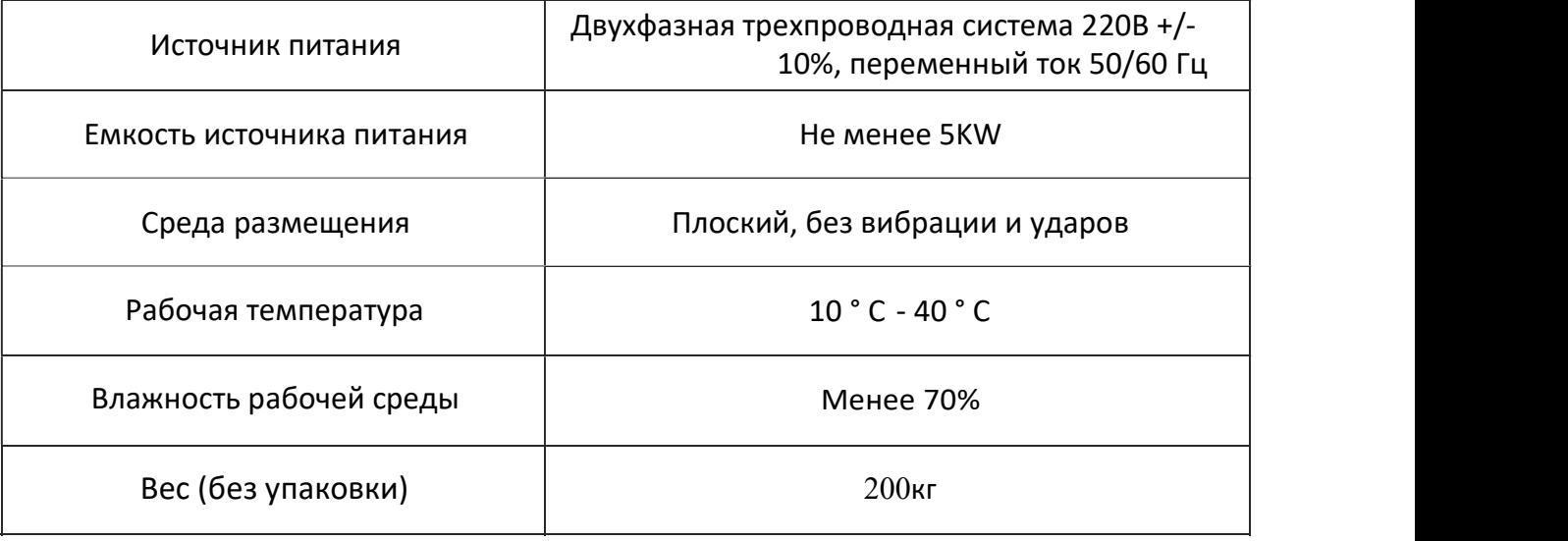

Предупреждение:

Перед использованием лазерного источника убедитесь, что заземляющий провод надежно подключен.

Все работы по техническому обслуживанию должны проводиться под руководством техников EETO. Во избежание поражения электрическим током не повреждайте этикетку и снимите крышки, в противном случае гарантия не распространяется на повреждения продукта.

3) Выходная головка лазерного источника подключается к оптическому кабелю. Перед использованием внимательно проверьте выходную головку, чтобы не допустить попадания пыли и других загрязнений. При очистке выходной линзы используйте специальную бумагу для линз.

4) Если лазерный источник не используется в соответствии с методами, указанными в данном руководстве пользователя, лазерный источник может находиться в ненормальном рабочем состоянии и вызвать повреждение.

- 5) Запрещается устанавливать выходную головку во время работы лазера.
- 6) Не смотрите прямо на выходную головку и обязательно надевайте очки для защиты от лазера, во время работы

### 2.5Внимание

1) Перед подключением лазерного сварочного аппарата к источнику переменного тока убедитесь, что он подключен к правильному напряжению 220 В переменного тока. Неправильное подключение приведет к необратимому повреждению лазерного источника.

2) Использование лазерного источника не в соответствии с методами управления или настройки, указанными в данном руководстве, может привести к повреждению.

3) Для выходного конца лазера важно обеспечить чистоту линзы выходного конца. В противном случае это приведет к непоправимому повреждению лазера.

4) Когда лазер не используется, надевайте защитный колпачок коллиматора; не касайтесь линзы выходным концом; при необходимости используйте специальную бумагу для линз и спирт для очистки линз.

5) Потеря оптической мощности может быть вызвана неправильной работой в соответствии

с указанными выше характеристиками. Гарантия не распространяется на такие случаи.

### 2.6 Производительность

Таблица 3

### Характеристики продукта

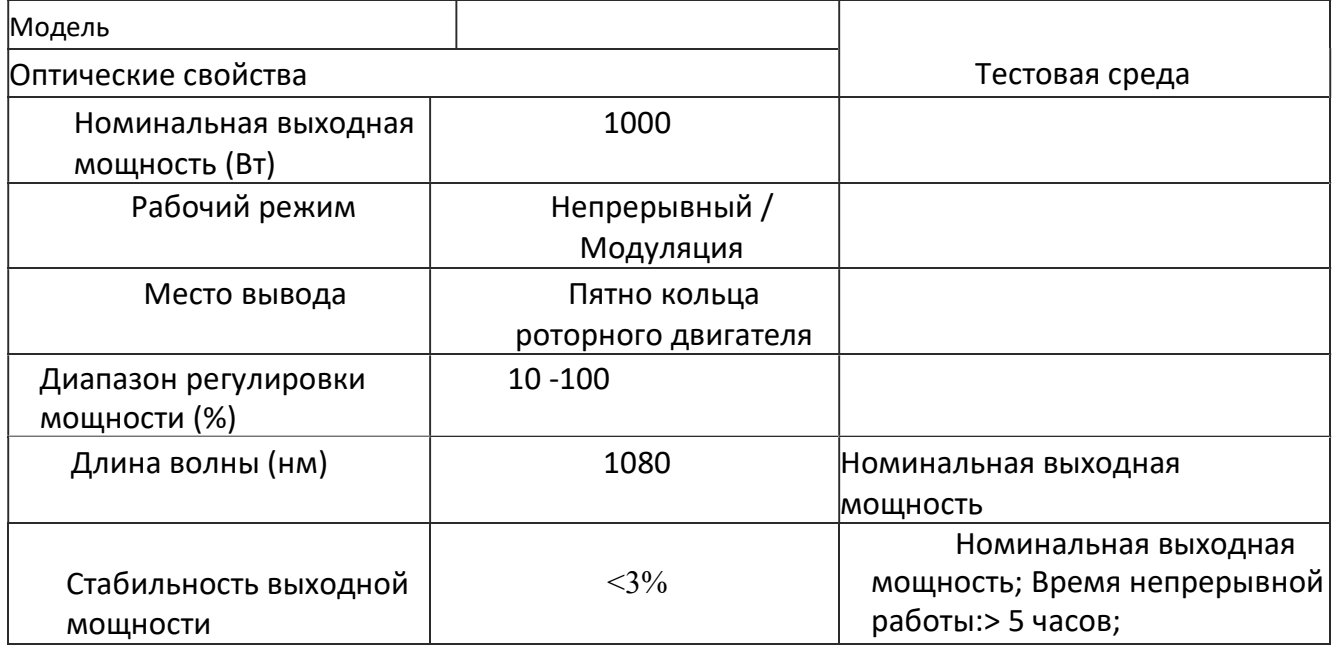

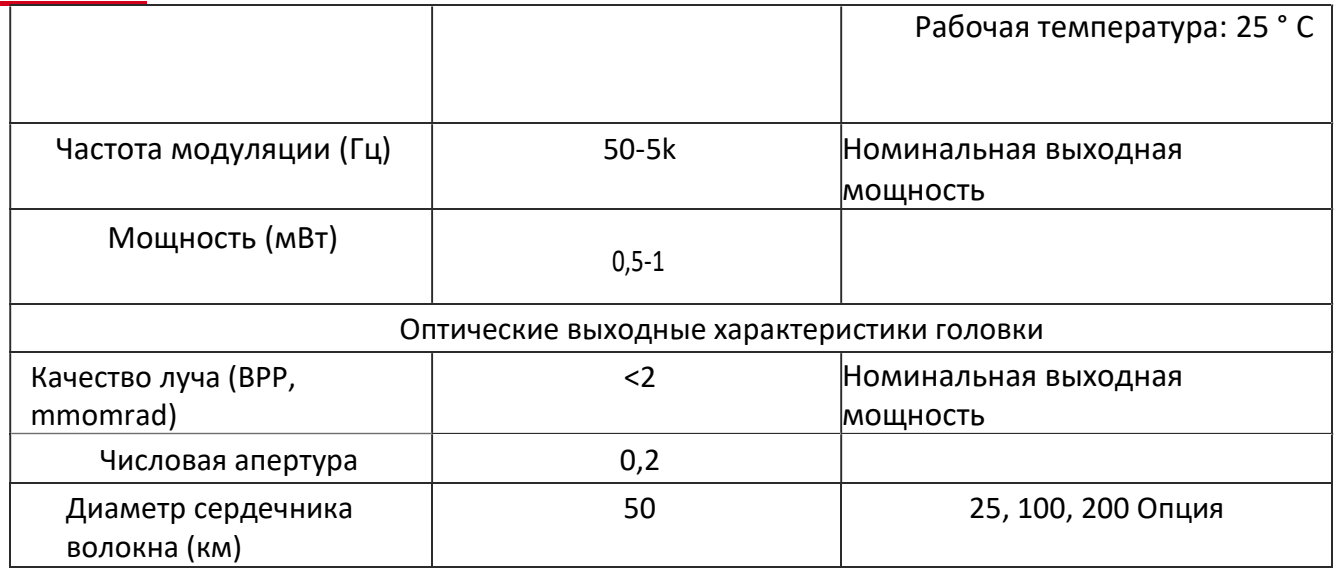

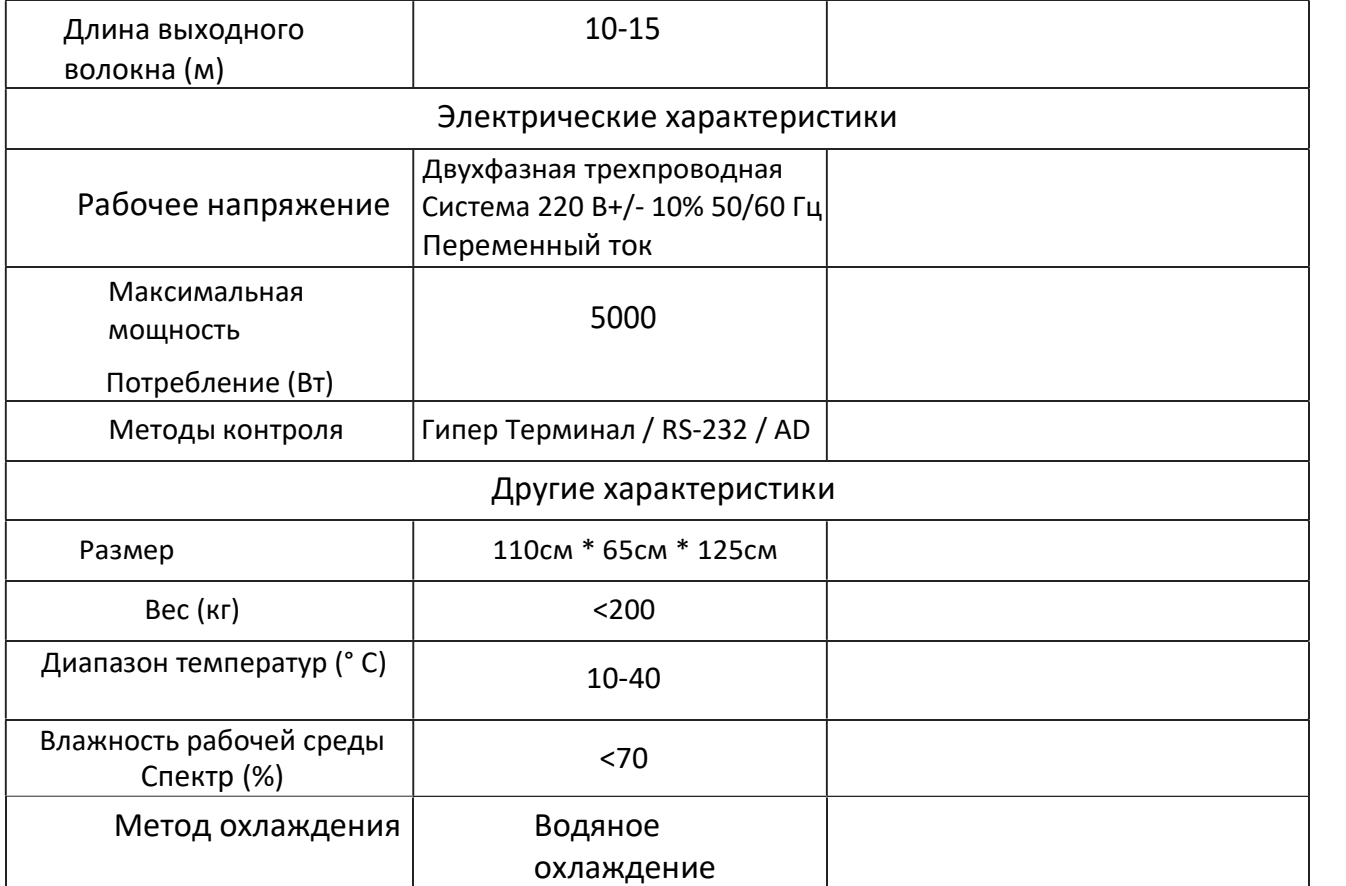

# 3. Подготовка перед использованием оборудования

1) Установка температуры воды в системе охлаждения:

Лето (температура окружающей среды выше 30 ° C): 29

Зима (температура окружающей среды ниже 30 °): 25

Требования к охлаждающей жидкости:

- Охлаждающая вода это чистая вода, рекомендуется использовать чистую питьевую воду.
- Чтобы плесень в воде в охладителе не привела к засорению трубопровода, при заливке чистой воды рекомендуется добавлять этанол. Объемная доля этанола 10%.
- Когда температура окружающей среды оборудования составляет от -10 ° C до 0 ° C, 30% раствор этанола по объему необходимо использовать и заменять каждые два месяца.
- При температуре окружающей среды ниже -10 ° C необходим чиллер с функцией подогрева, и система охлаждения должна работать непрерывно.

Другие требования к системе охлаждения:

Если лазер не используется в течение длительного времени, охлаждающая вода внутри системы охлаждения и источника лазера должна быть слита, иначе это приведет к необратимому повреждению лазерного оборудования.

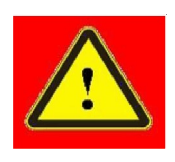

Правильно установите температуру воды в системе охлаждения в соответствии с температурой окружающей среды. Установка слишком высокой температуры воды приведет к неправильной работе источника лазера, а установка слишком низкой температуры воды вызовет конденсацию внутри лазера или выходной головки лазера, что приведет к необратимому повреждению лазера.

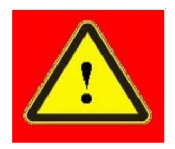

Перед включением лазера необходимо убедиться, что система охлаждения работает должным образом и температура воды достигает подходящей температуры (летом: 29 ± 0,5 ° C; зимой: 25 ± 0,5 ° C).

### 3.4 Меры предосторожности при установке

- 1) Разместите оборудование горизонтально в подходящем месте и при необходимости закрепите.
- 2) Убедитесь, что источник питания стабильный (220 В переменного тока + 10%, 50/60 Гц) и

провод заземления исправен, до включения оборудования.

3) Все линии питания и линии управления подключены в обесточенном состоянии.

4) Подключите систему охлаждения к лазеру и выходной головке в соответствии с входом и выходом воды.

5) Проверьте выходную головку лазера и выполните необходимую очистку, а затем установите ее в оборудование. Если вы обнаружите пыль на выходной головке, не продолжайте установку и прекратите работу с лазером до полной очистки.

6) Не наступайте, не сжимайте и не сгибайте желтую / металлическую армированную защитную трубку во время установки перемычки во избежание повреждения оптического волокна.

7) В процессе установки и разборки осторожно обращайтесь с выходной головкой лазера и не подвергайте ее вибрации.

8) Убедитесь, что окружающая среда чистая во время установки выходной головки перемычки, в противном случае выходная головка может быть загрязнена (не используйте электрические вентиляторы для рассеивания тепла в жаркое время года, чтобы избежать скопления пыли в воздухе).

9) Минимальный радиус изгиба световода, передающего лазерный луч, должен быть не менее 20 см - рабочие условия, такие как транспортировка и хранение. Когда лазер излучает свет, минимальный радиус изгиба должен быть не менее 30 см.

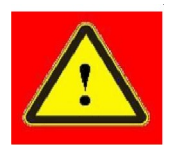

Контрольные линии лазерного источника должны быть подключены в обесточенном состоянии. Установка линий управления с включенным питанием может повредить лазер.

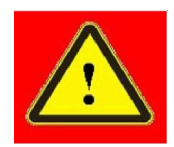

Расположение выходного волокна лазерного источника должно быть максимально естественным, выходное волокно нельзя перекручивать. Если диаметр катушки выходного волокна слишком мал, лазерный источник может быть поврежден.

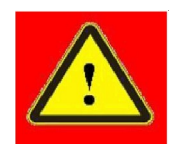

Обращайтесь с выходной головкой лазера осторожно и не подвергайте ее вибрации во время установки и разборки.

Убедитесь, что оптические линзы и полость режущей головки чистые и не содержат загрязнения, перед сборкой выходной головки лазера.

Сохраняйте защитный колпачок выходной головки должным образом, чтобы предотвратить ее загрязнение; в противном случае это приведет к косвенному загрязнению выходной головки при закрытии защитной крышки.

### 4.Использование продукта

Процесс эксплуатации

оборудования:

1) Проверьте, правильно ли подключен шнур питания и уровень воды в чиллере в норме, и

только после подтверждения того, что все в порядке, можно включать питание.

2) Включите защитный газ аргон и отрегулируйте скорость потока.

3) Откройте переднюю дверцу устройства, поверните лазерный ключ в положение

«REM» и поверните кнопку «аварийный останов» по часовой стрелке.

4) Поочередно следуйте инструкциям, чтобы по очереди включить «воздушный

выключатель» на правой стороне устройства - поверните кнопку «Аварийный останов»

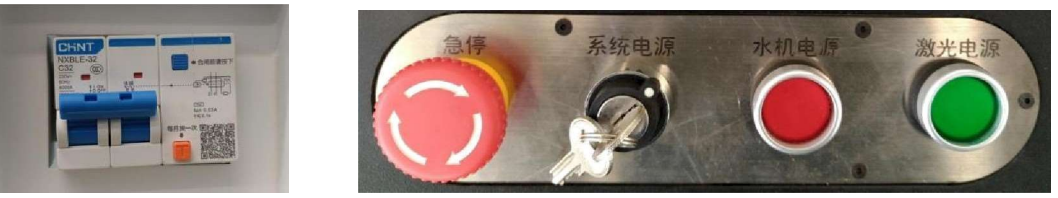

по часовой стрелке - поверните кнопку «Питание системы» вправо - Нажмите кнопку «Питания водяного охладителя» -Нажмите кнопку" Мощность лазера ".

[Рисунок: переключатель питания] [Рис.: Панель переключателей]

5) Установите температуру чиллера (проверьте настройки чиллера)

 6) Панель управления для настройки процедур сварки (проверьте настройки панели дисплея работы лазерного аппарата)

7) Включите разрешение лазера «НЕТ» на панели управления.

8) При сварке зажим заземления зажимается на сварочной платформе для обеспечения хорошего заземления.

Внимание Перед сваркой убедитесь, что охлаждающая вода достигает заданного диапазона температур, в противном случае это приведет к необратимому повреждению лазера.

### 4.2 Работа с передней панелью лазерного источника

На рисунке 6 показан вид передней панели продукта:

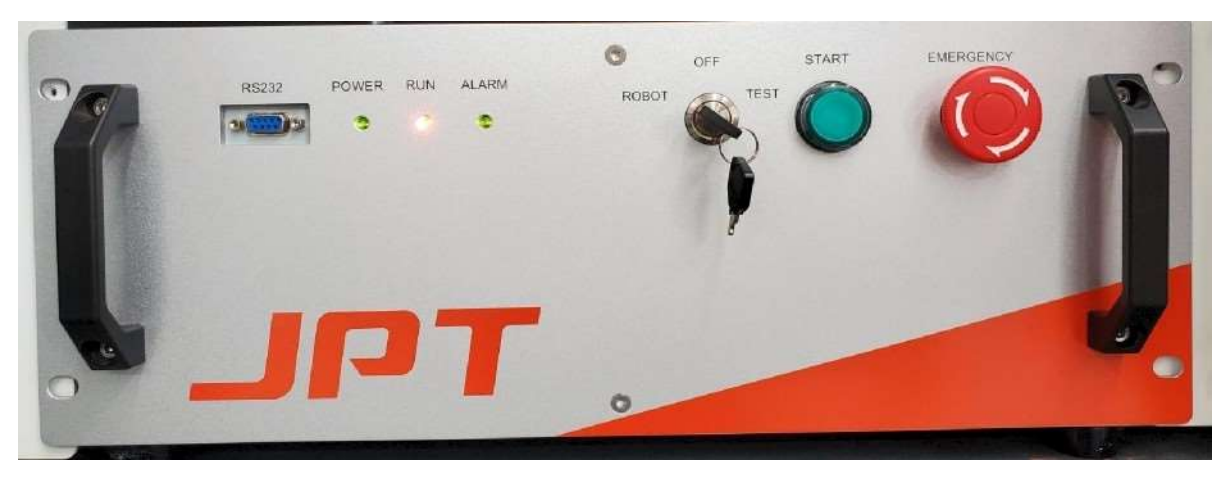

[Рис.: Передняя панель источника лазера]

1. REM / OFF / ON: переключатель с ключом, переключатель мощности лазерного источника.

Вставьте ключ и поверните его в положение "REM" для включения лазерного источника.

2. ПИТАНИЕ: индикатор питания, когда горит зеленый свет, питание включено.

3. ЛАЗЕР: кнопка освещения имеет красный индикатор. Нажмите кнопку, и лазер находится в состоянии ожидания излучения света, а красный свет погаснет; нажмите ее еще раз, чтобы кнопка выскочила, лазер выключится и одновременно загорится красный свет.

4. ТРЕВОГА: Индикация тревоги, когда горит желтый свет, это означает, что машина неисправна. 5. АВАРИЙНАЯ ОСТАНОВКА: нажмите, чтобы немедленно выключить лазер и заблокировать его. Поверните по часовой стрелке, чтобы освободить и возобновите нормальную работу.

### 4.3 Работа с панелью дисплея

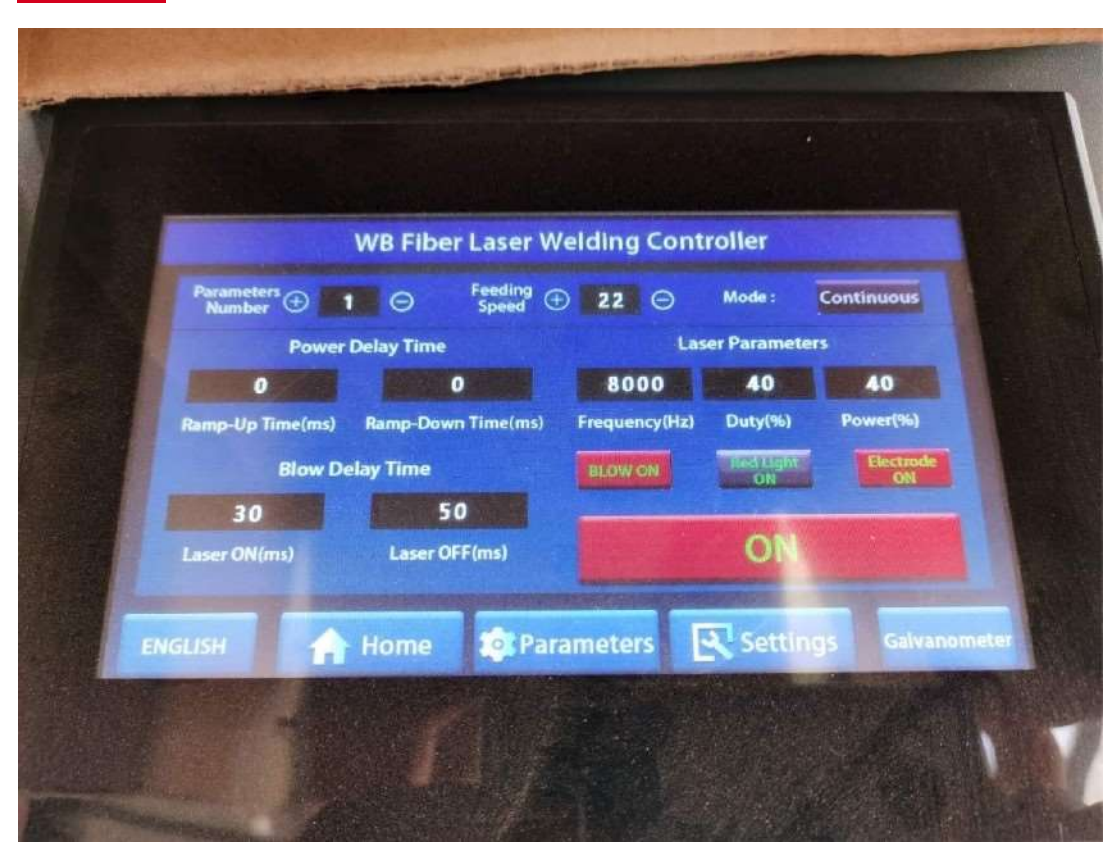

[Рисунок 4.2.1: Панель отображения работы источника лазера]

1. Настройка выходной мощности лазерного источника: в зависимости от толщины материала параметр может быть установлен в диапазоне 0,1-10,0 В, а соответствующая выходная мощность лазера составляет 1% -100%.

2. Настройка режима вывода лазера: в режиме PWM частоту импульсов можно регулировать в диапазоне от 50 Гц до 4000 Гц в соответствии с требованиями сварки материала. Рабочий цикл можно регулировать от 5% до 99%. В непрерывном режиме необходимо установить только выходную мощность лазера.

3. Установка времени опережения продувки: можно установить время опережения подачи защитного газа.

4. Установка времени задержки выключения: после выключения лазера можно установить время задержки подачи защитного газа для обеспечения качества сварки.

5. Проверка на удар: при нажатии кнопки проверки на удар открывается продувочный клапан. В это время поток газа можно отрегулировать. В зависимости от требований к сварке расход можно регулировать в пределах 5-15 л / мин.

### 4.4 Подача проволоки:

### 1. Введение :

WF-OO7A Лазерная сварка подает проволоку во время процесса сварки, это аксессуар, который предварительно не нагревает присадочную проволоку.

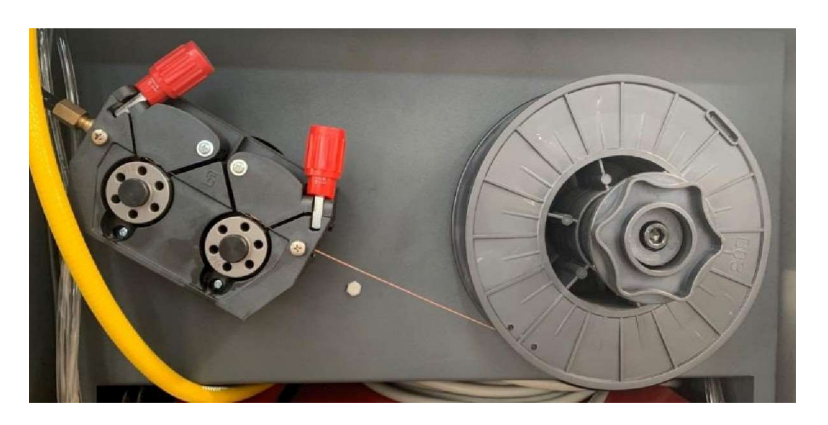

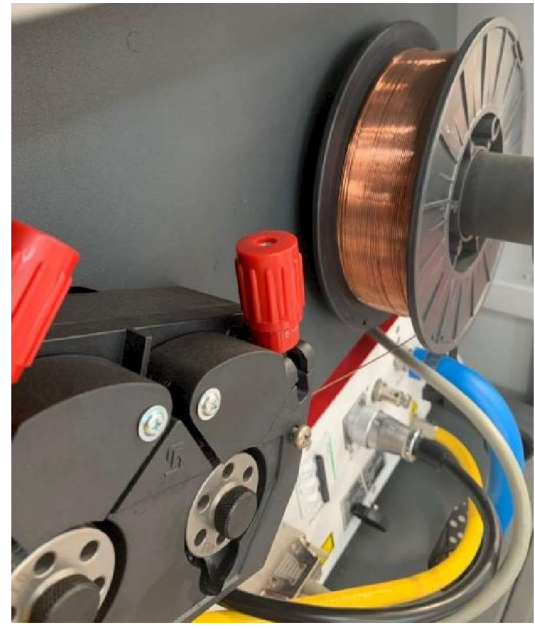

[Рисунок 1.2.1: Детали устройства подачи проволоки]

### 2. Функция:

Автоматическая подача проволоки для процесса лазерной сварки.

### 3. Настройки функций и характеристики модели:

1) Настройка функций модели устройства для

подачи проволоки для подачи холодной проволоки:

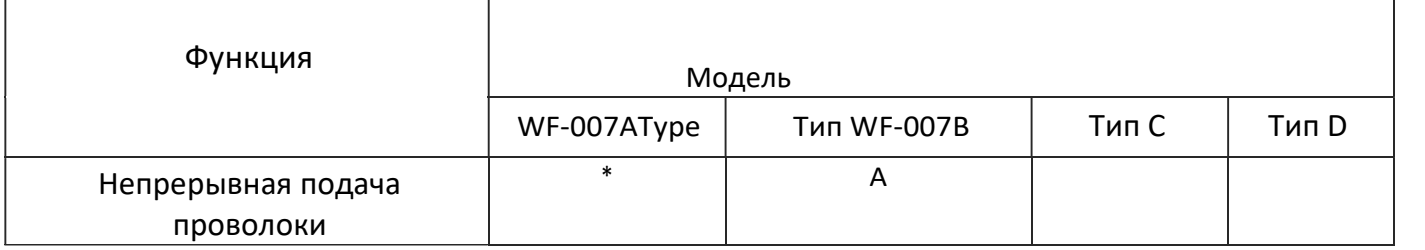

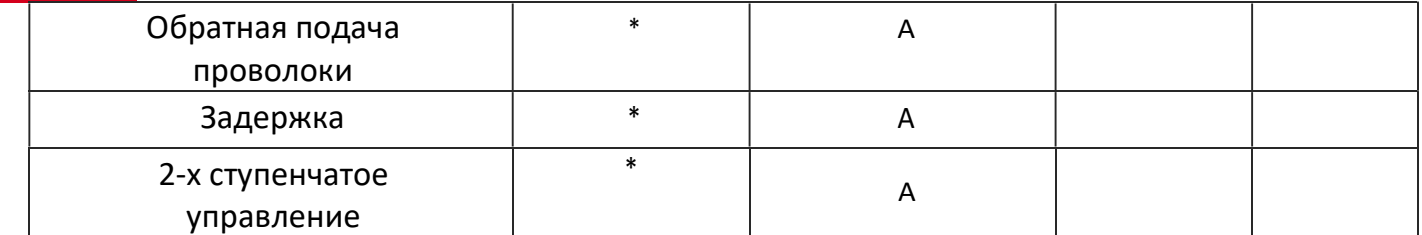

Рисунок 1.4 Таблица настройки функций для модели

устройства для холодной подачи проволоки

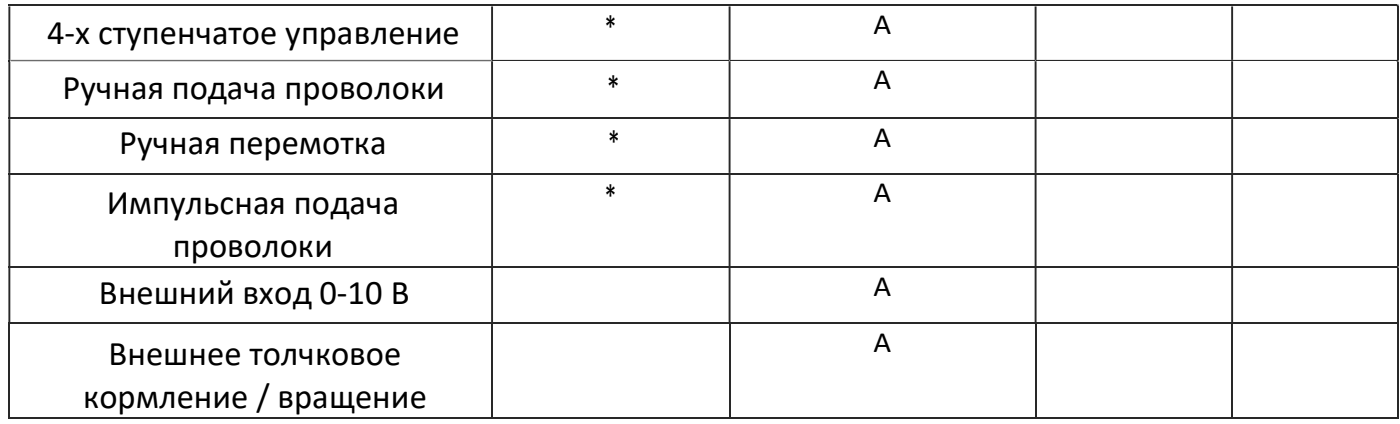

# 2) Спецификации модели оборудования WF-007A:

Рисунок 1.4.2. : Таблица

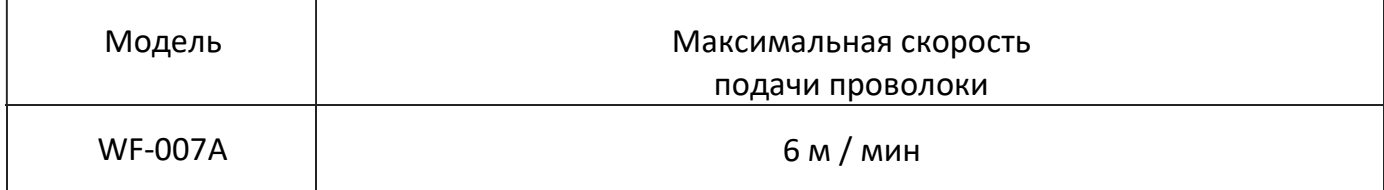

### 4. Список стандартных деталей:

- 1. 1 комплект механизма подачи проволоки
- 2. 1 трубка подачи проволоки
- 3. 1 пара роликов подачи проволоки
- 4. Сопло подачи проволоки 0,8 / 1,0 / 1,2 / 1,6 каждое 1 шт.
- 5. 1 Пусковой разъем механизма подачи проволоки
- 6. 1 штекер для сварочного аппарата

### 5. Основные характеристики:

- 1. Скорость автоматического наполнения плавно регулируется.
- 2. Функция вывода проволоки.
- 3. Функция задержки подачи проволоки.
- 4. Функция задержки сварщика.
- 5. Функция импульсной подачи проволоки.
- 6. Функция непрерывной подачи проволоки.

7. Система подачи проволоки с двойным приводом, подходящая для подачи проволоки различного диаметра.

- 8. Подходит для различных аппаратов аргонодуговой сварки.
- 9. Увеличивает эффективность работы в геометрической прогрессии, снижает трудоемкость и сокращайте затраты на рабочую силу и оборудование.
- 10. Стабильный и отличный сварочный эффект, улучшение качества продукции.
- 11. Различные функциональные параметры регулируются независимо и непрерывно.
- 12. Высокая точность настройки параметров.
- 13. Стандартизированные продукты и детали могут быть выбраны в соответствии с фактическими приложениями.
- 14. Она может широко использоваться при сварке алюминиевых сплавов, нержавеющей стали,

низкоуглеродистой стали и других материалов.

- 15. Можно использовать технологию лазерной сварки.
- 16. Может применяться в сварочном процессе ручных, автоматизированных специальных станков и роботов.
- 6. Основные технические параметры:

Напряжение: AC220V 50 Гц / 60 Гц Номер фазы: Однофазный

Частота: 50/60 Гц Двигатель: постоянный магнит постоянного тока Скорость вращения: 1200 Размер катушки с проволокой: 305 мм Размер сварочной проволоки: 0,6 мм, 0,8 мм, 1,0 мм, 1,2 мм, 1,6 мм, 2 мм Диапазон скорости подачи проволоки: 0-600 см/мин Время подачи пульсирующей проволоки: 0-10 IN Время паузы пульсации: 0-10 IN Отложенный старт: 0- 10 IN Время возврата: 0-20 IN Время задержки выключения: 0-10 IN Шаговое управление: 2/4 шага Скорость подачи толчковой проволоки: 200 см / мин Отвод назад: 100 см / мин Размер: высота 420 мм X Ширина 210 мм X Длина 570 мм Вес: 16 кг. Точность регулирования скорости: 1%;

# 6. Технические характеристики моделей деталей и деталей и таблица выбора:

Механизм подачи проволоки, сварочный пистолет, трубка подачи проволоки и фиксированный кронштейн состоят из четырех основных компонентов. Технические характеристики модели и таблицы выбора различных деталей и их основных частей следующие:

Спецификация и выбор модели детали:

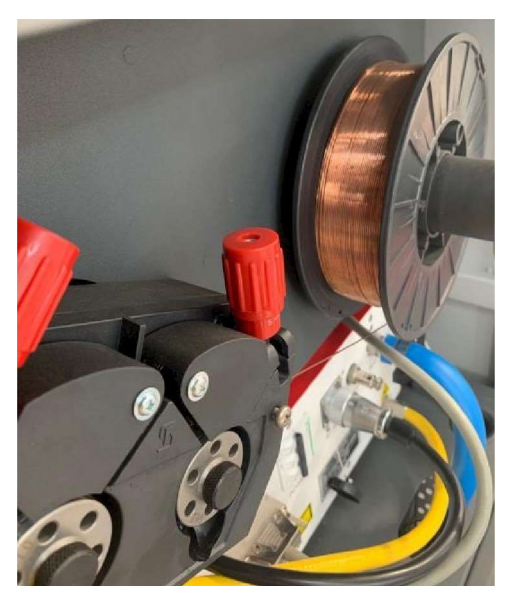

[Рисунок 1.8.1: Блок подачи проволоки]

# 1) Пистолет:

Рисунок 1.8.2 Таблица технических характеристик модели устройства подачи проволоки:

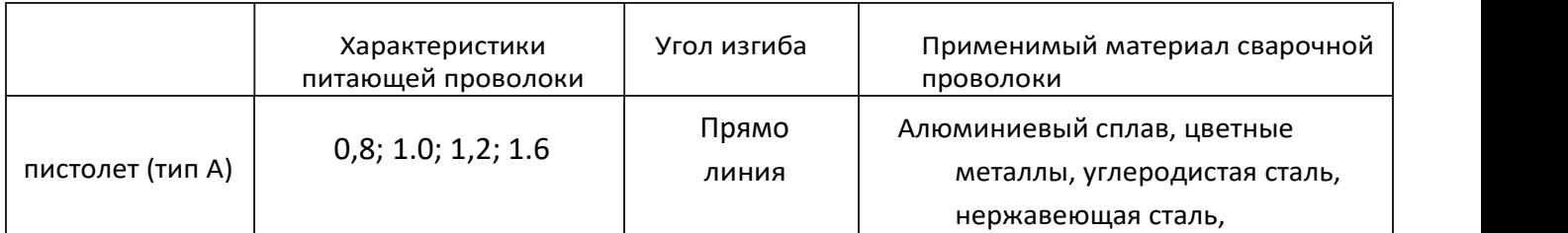

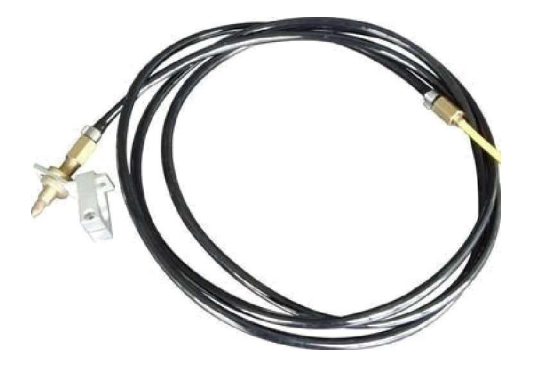

[Рисунок 1.8.2a Прямой пистолет подачи проволоки]

# Глава 2 Руководство по установке

### 1. Подключение и установка различных частей механизма подачи проволоки

1) Установка проволочной направляющей трубки механизма подачи проволоки:

Вставьте направляющую трубку для проволоки в круглое отверстие на переднем конце механизма подачи проволоки.

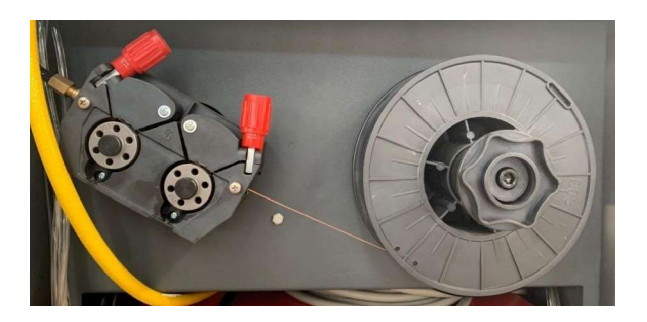

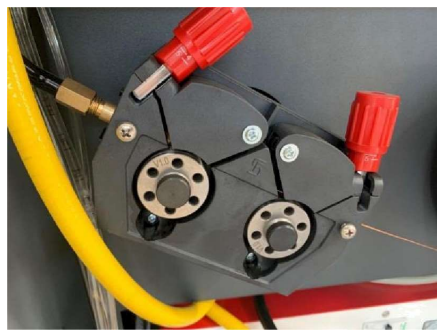

[Рисунок: 2.1.1 Установка направляющей трубки устройства подачи проволоки]

Затяните радиальный болт круглого отверстия на переднем конце, чтобы зафиксировать трубку направляющей проволоки.

2. Подключение пистолета подачи проволоки и механизма подачи проволоки: Присоедините шестигранную гайку на входном конце пистолета для наполнения

проволоки к направляющей трубке выхода проволоки на механизме подачи проволоки и плотно затяните.

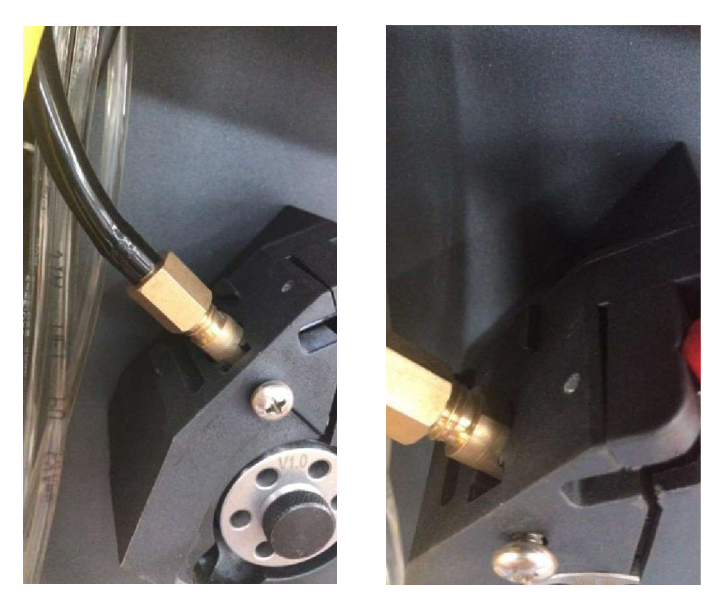

[Рисунок 2.1.2 Подключение пистолета подачи]

### 2. Монтаж сварочной проволоки

- 1) Подключите рабочее питание к механизму подачи проволоки.
- 2) Повесьте катушку с проволокой на барабан механизма подачи проволоки.
- 3) Пропустите сварочную проволоку через колесо подачи проволоки и плотно прижмите. Обратите внимание, что колесо должно соответствовать диаметру сварочной проволоки.

4) Используйте толчковый переключатель, чтобы вывести сварочную проволоку из направляющего сопла для проволоки, вставить ее во входной конец трубки подачи проволоки и затянуть гайку на входном конце трубки подачи проволоки с помощью направляющего сопла устройства подачи проволоки.

- 5) Разберите форсунку питателя на пистолете подачи.
- 6) Используйте поворотный переключатель, чтобы отправить сварочную проволоку из выходного патрубка подающего пистолета.
- 7) Пропустите сварочную проволоку через присадочную

насадку и снова установите сопло механизма подачи

проволоки на цилиндре механизма подачи проволоки.

8) Закрепите пистолет механизма подачи проволоки на сварочном пистолете через соединительный фиксирующий кронштейн и отрегулируйте угол подачи проволоки так, чтобы сварочная проволока была выровнена.

# 3. Меры предосторожности при установке:

- 1) В любом случае сопло подачи проволоки не должно указывать на тело человека, чтобы избежать прокола сварочной проволоки.
- 2) Перед включением необходимо убедиться, что все электрические соединения выполнены правильно.

3) Благодаря использованию присадочной проволоки время использования и рабочий ток сварочной горелки значительно увеличились. В нормальных условиях настоятельно рекомендуется использовать сварочный пистолет с водяным охлаждением.

4) Не сгибайте трубку подачи проволоки и держите ее гладкой, чтобы не повлиять на плавность подачи проволоки. Рекомендуется связать трубку подачи проволоки и кабель сварочной горелки кабельной стяжкой на расстоянии 40-50 см от сопла подачи проволоки.

5) Убедитесь, что сварочный пистолет, сварочный аппарат и резервуар для охлаждающей воды хорошо изолирован и заземлен.

4. Основные моменты работы сварочной горелки при использовании:

1) Вообще говоря, сварочную горелку следует наклонять на 15 градусов назад при движении вперед направление движения.

2) Вольфрамовый игольчатый электрод сварочной горелки движется c постоянной скоростью вдоль сварочного шва при непрерывной подаче проволоки.

3) При пульсирующей подаче проволоки вольфрамовый игольчатый электрод сварочной горелки пульсирует вдоль направления шва. В зависимости от состояния сварочной ванны наполнитель перемещается вперед после попадания в сварочную ванну и останавливается, когда он не плавится в сварочной ванне.

4) Чтобы обеспечить наиболее эффективную защиту ванны расплава, сварочную проволоку следует подавать в ванну расплава от прямого направления вольфрамовой иглы.

5) Чем больше сила тока, тем быстрее может двигаться резак.

6) Чем медленнее движется горелка, тем шире сварной шов, меньше усиление шва и тем больше проникновение.

7) Чем выше частота пульсаций, тем плотнее масштаб сварного шва.

8) Пользователь должен выяснить и сформулировать лучший метод работы сварочного пистолета в соответствии с собственными требованиями.

5. Меры предосторожности при использовании:

- 1) Трубка подачи проволоки должна быть гладкой;
- 2) Соединение между головкой подачи проволоки и сварочной горелкой должно быть стабильным и надежным;
- 3) Угол подачи проволоки должен быть правильным;
- 4) Поддерживать хорошую изоляцию сварочных кабелей;
- 5) Сварочная проволока всегда должна быть выровнена относительно ванны расплава.

# Глава 3 Настройка параметров панели управления Обзор

WF-007A. Панель управления многофункционального автоматического механизма подачи проволоки представляет собой интеллектуальную систему управления, разработанную и изготовленную в соответствии с отраслевыми стандартами, с высокоскоростным микропроцессором в качестве основного компонента. Система отличается стабильной работой, надежностью, полным набором функций и простотой в эксплуатации. Цифровой дисплей с высокой яркостью интуитивно понятен и просторен. Все операции выполняются 12 кнопками, что просто и удобно.

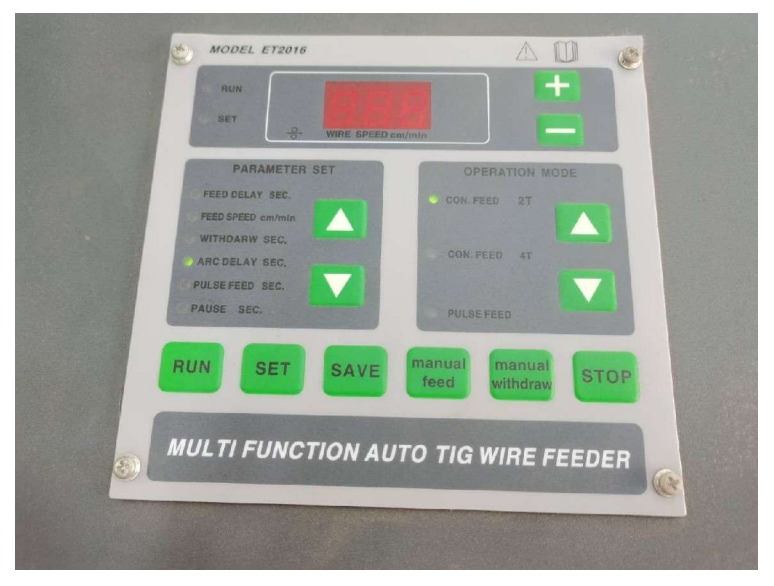

[Рис. 3.1-1 Вид панели управления спереди]

### 3-1-1 Описание кнопки

WF-007A на панели управления всего 12 кнопок, и функции каждой кнопки описаны в таблице ниже:

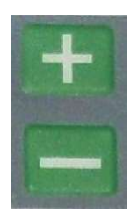

Увеличение или уменьшение величины параметра

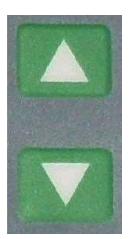

Состояние настройки: вы можете выбирать элементы параметров вверх или вниз.

Состояние ожидания: вы можете выбрать режим работы, в том числе: непрерывная подача проволоки2T, непрерывная подача проволоки 4T, импульсная подача проволоки.

Состояние настройки: вы можете выбрать режим работы параметра, который нужно установить, то есть выбрать, какой режим работы параметр должен быть установлен. Пример. Если в настоящий момент выбран рабочий режим: непрерывная подача проволоки 2T (индикатор горит), текущие установленные параметры - это параметры непрерывной подачи проволоки 2T и т. Д.

# **RUN**

/ Run / Button: в режиме ожидания: нажмите / Run / кнопку, войдите в рабочее состояние. В этот момент при нажатии кнопки [Run] индикатор мигает.

SET

/ Кнопка настройки параметров: В режиме ожидания: нажмите кнопку / Настройка параметров, войдите в состояние настройки параметров. В этот момент при нажатии кнопки [Настройка] световой индикатор мигает.

# **SAV**

/ Кнопка сохранения параметров:

Состояние работы: сохраните настроенное значение скорости подачи проволоки в EEPROM, оно не теряется даже после отключения питания, что удобно для следующего использования. Состояние настройки: сохраните установленные значения параметров в EEPROM, они не будут потеряны даже после подачи электричества, что удобно для следующего использования.

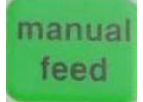

/ ручная подача проволоки. Кнопка: нажатие / ручная подача проволоки, проволока с определенной скоростью; Отпустите, чтобы остановить подачу проволоки или вернуться в текущий режим работы.

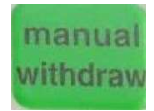

Кнопка / ручное снятие средств: нажмите / Ручное снятие, втягивание с определенной скоростью; отпустите, чтобы остановить втягивание или вернуться в текущий режим работы.

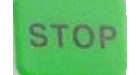

### / Стоп / Кнопка:

В рабочем состоянии нажмите кнопку / Stop /, чтобы остановить работу и вернуться в состояние ожидания.

### 3-1-2 Описание статуса работы

WF-OO7A имеет три рабочих состояния, а именно: состояние ожидания, состояние настройки параметров и состояние работы. После включения выключателя питания он переходит в режим ожидания.

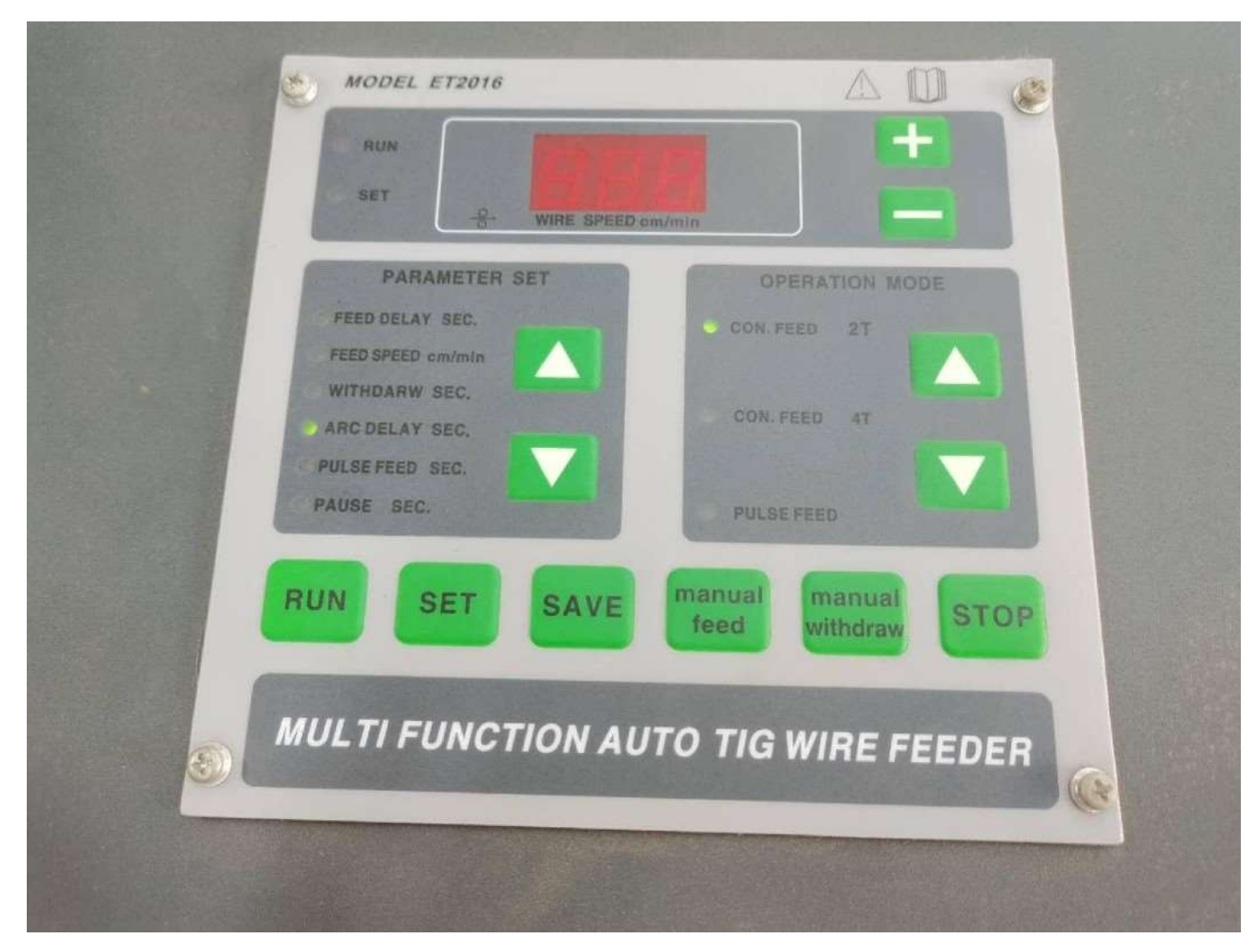

[Рис. 3.1-2. Схематическая диаграмма состояния ожидания.]

- 1. Операции по установке
- параметров 3-2-1. Войдите в

### состояние настройки

### параметров

В режиме ожидания нажмите кнопку / Parameter Settings/, чтобы ввести параметр установка состояния, [Параметр Настройка] индикатор мигает, а цифровая трубка мигает, показывая значение параметра текущего элемента параметра.

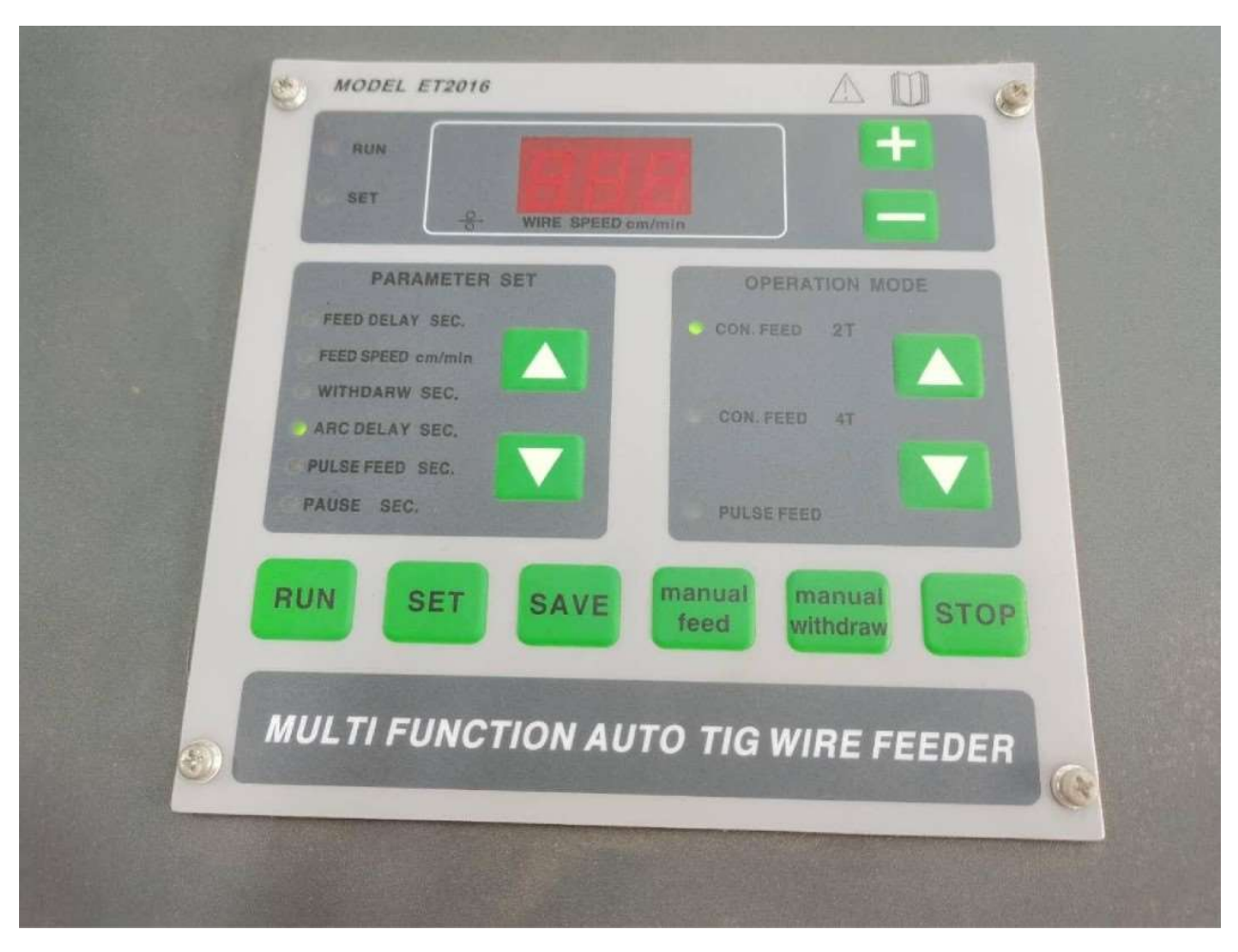

[Рисунок 3.1.3 Диаграмма состояний настройки]

### 3-2-2 Метод установки параметров

В состоянии настройки параметров сначала нажмите вверх/вниз Нажмите кнопку в окне рабочего режима, чтобы выбрать желаемый рабочий режим, индикаторная лампа текущего рабочего режима загорится соответствующим образом. Потом нажмите вверх/вниз в окне настройки параметров для выбора соответствующего элемента параметра, загорится индикаторная лампа текущего выбранного элемента, отобразится окно цифрового дисплея. значение параметра текущего элемента, и вы можете нажать / + /- / кнопка для настройки параметра значение текущего элемента до необходимого значения. После настройки различных параметров вы можете нажать кнопку Save, чтобы сохранить параметры и выйти из состояния настройки параметров и вернуться в состояние ожидания. В это время нажмите / Run / кнопка для входа в рабочее состояние; можно также нажать /Stop /

кнопку для выхода из состояния настройки параметров, но параметры не будут сохранены в это время, действительны только для текущего запуска. После отключения питания заданные параметры будут потеряны.

### 3-2-3 Соответствие между элементами настройки параметров и режимом работы

В системе управления WF-OO7A есть 6 пунктов настройки параметров, но не каждый пункт подходит для использования в каждом рабочем режиме соответствующая взаимосвязь между каждым элементом параметра и

режим работы и диапазон настраиваемых значений каждого элемента параметра показаны в следующей таблице:

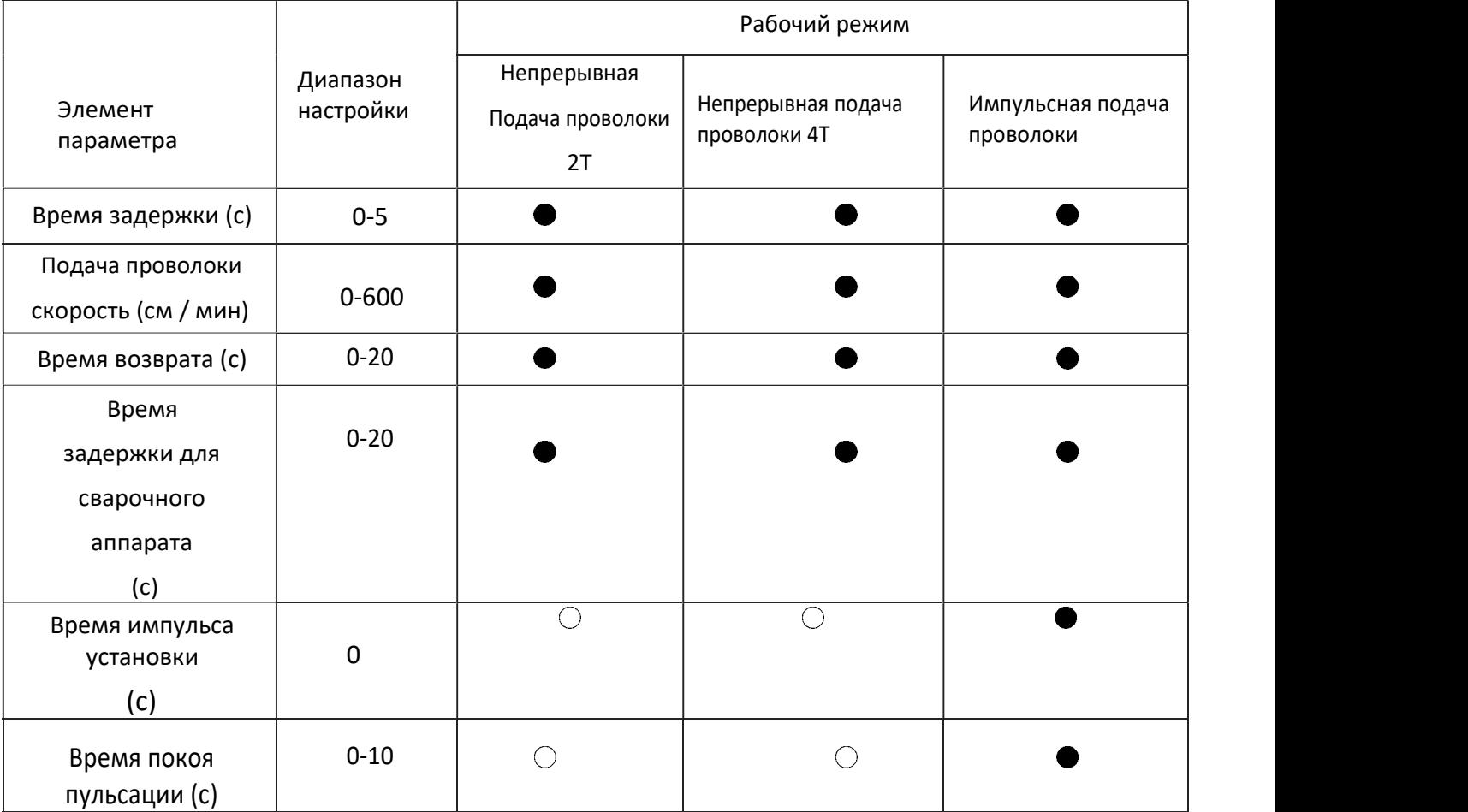

### Примечание. В приведенной выше таблице • означает, что этот элемент

существует, 0 означает, что этот элемент не существует

### 3-3. Запустить операцию подачи проволоки

3-3-1 Войдите в рабочее состояние.

В режиме ожидания нажмите кнопку / Run /, чтобы войти в режим работы, индикатор [Run] мигает, а дисплей отображает текущую скорость подачи проволоки.

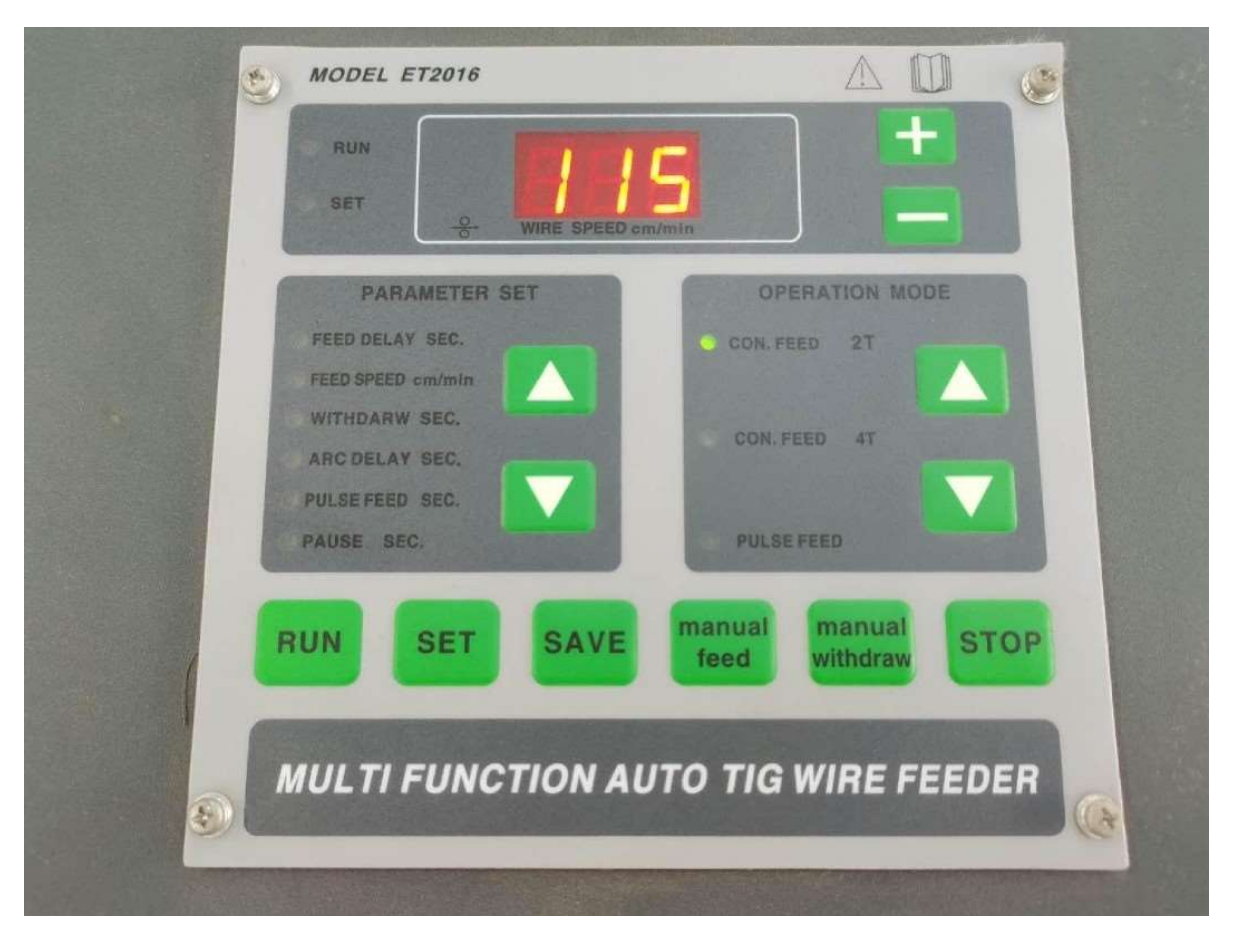

[Рисунок 3.3.1 Схематическая диаграмма рабочего состояния]

### 3-3-2 Рабочий способ подачи проволоки

После включения выключателя питания система переходит в режим ожидания, если вы хотите работать в соответствии с последними параметрами запуска (если вы нажмете кнопку /Save/ для выхода из настройки последнего параметра), нажмите непосредственно кнопку /Run/ для входа в рабочем состоянии и нажмите пусковой переключатель, чтобы начать подачу проволоки.

Если вы хотите изменить режим работы, в режиме ожидания нажмите кнопку / Вверх

/ в окне режима работы /Вниз/ кнопка для выбора желаемого режима работы, затем нажмите кнопку / Run /, чтобы войти в рабочее состояние, и нажмите пусковой переключатель, чтобы начать операцию подачи проволоки.

Если это первый запуск или соответствующие параметры не были установлены, в режиме ожидания, необходимо нажать кнопку [Set], чтобы войти в состояние настройки параметра. После установки соответствующих параметров(подробности см. в главе о настройке параметров), нажмите кнопку [Run], чтобы начать подачу проволоки.

Если вы не нажимаете кнопку / Сохранить /, это значение действительно только для текущего прогона. После выключения питания данные, сохраненные в последней настройке, будут восстановлены.

# Глава 4 Диагностика неисправностей и текущее обслуживание:

# 1.Таблица диагностики и устранения неисправностей

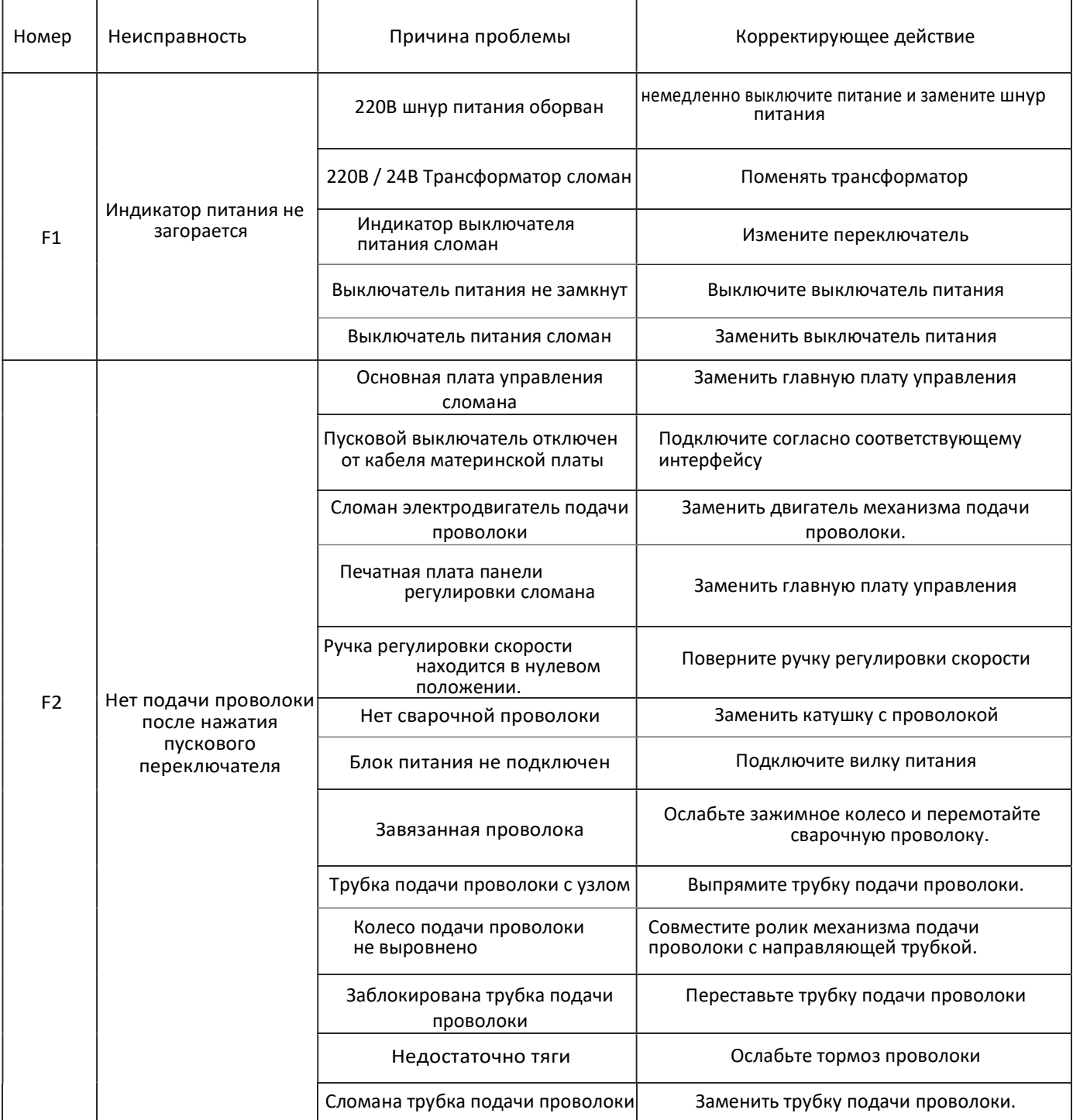

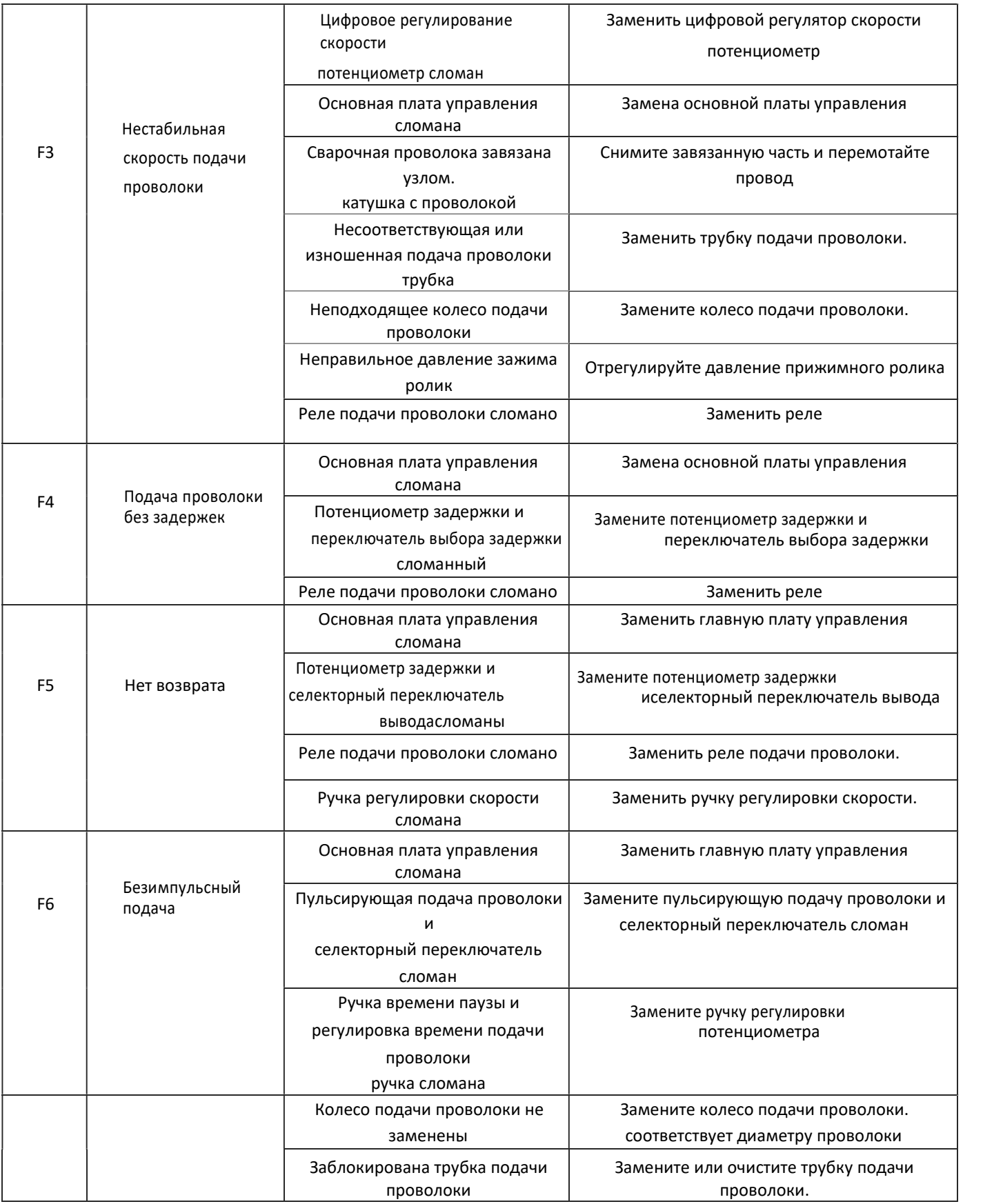

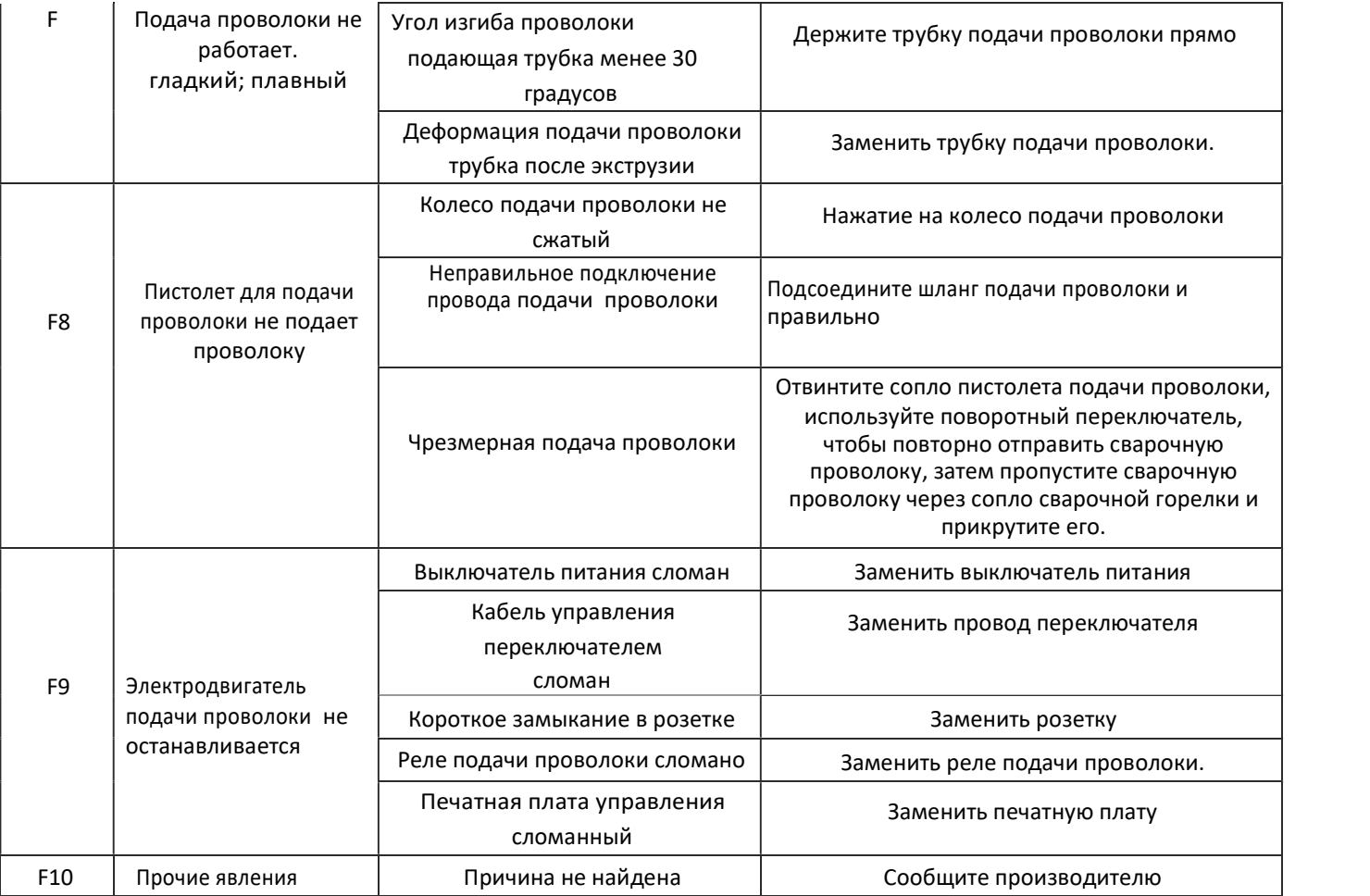

### 2. Ежедневное обслуживание :

- 1. Когда машина не используется, помещайте ее в прохладное, сухое и чистое место.
- 2. Не кладите другие предметы на машину для наполнения проволоки, чтобы не повредить ее.
- 3. Перед установкой новой катушки с проволокой продуйте внутреннюю часть трубки

сжатым воздухом, чтобы удалить загрязнения внутри проволочной трубки.

- 4. Если направляющая проволока сильно деформирована, согнута и изношена, замените направляющую проволоку.
- 5. Регулярно проверяйте и заменяйте щетки электродвигателя привода проволоки. Износ не

должен превышать 6мм.

3. Работа водоохладителя:

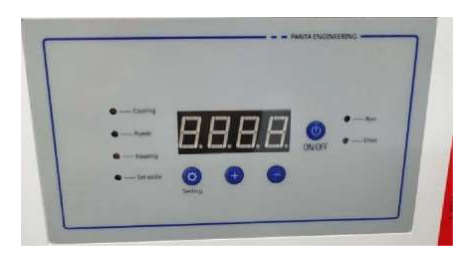

[Рисунок 4.4.1: Панель управления водоохладителя]

### 1. Инструкция по эксплуатации

Нажмите и удерживайте кнопку <Setting>, она переключится между настройкой параметра и основным интерфейсом, нажмите и удерживайте один раз, чтобы переключиться один раз;

После переключения на интерфейс настройки параметров, P xx, xx будут отображаться, указывая номер параметра, подробности см. в таблице параметров;

В интерфейсе настройки параметров нажмите кнопку <+> или <->, чтобы выбрать параметр, который нужно изменить. После выбора параметра кратковременно нажмите кнопку <set>, чтобы войти в интерфейс изменения параметра, вы можете нажать кнопку <+> или <-> для изменения выбранного параметра.

После изменения, кратковременно нажмите кнопку <Setting>, чтобы вернуться в интерфейс настройки параметров. Вы можете продолжить выбор параметра, который нужно изменить.

Если вам не нужно изменять параметр, вы можете долго нажимать кнопку <Setting>, чтобы вернуться к основному интерфейсу, или подождите 20 секунд, он автоматически вернется в основной интерфейс;

В основном интерфейсе кратковременно нажмите кнопку <Настройки>, вы можете переключиться на отображение температуры нормального температурного датчика, температуры низкотемпературного датчика и общего тока системы холодного водоснабжения. xxx.x представляет собой температуру датчика низкой температуры, nxxx представляет температуру датчика нормальной температуры, а Axxx представляет собой общий ток системы холодной воды.

В главном интерфейсе Hxxx указывает температуру высокотемпературного датчика. Если датчик высокой температуры не подключен, он не переключится на отображение Hxxx. Если температура низкотемпературного датчика в настоящее время не отображается, таймер запустится с момента последнего нажатия кнопки и автоматически переключится через 20 секунд. Для отображения температуры зонда низкой температуры Нажмите кнопку <ON / OFF>, чтобы запустить / остановить систему.

### 2. Таблица параметров

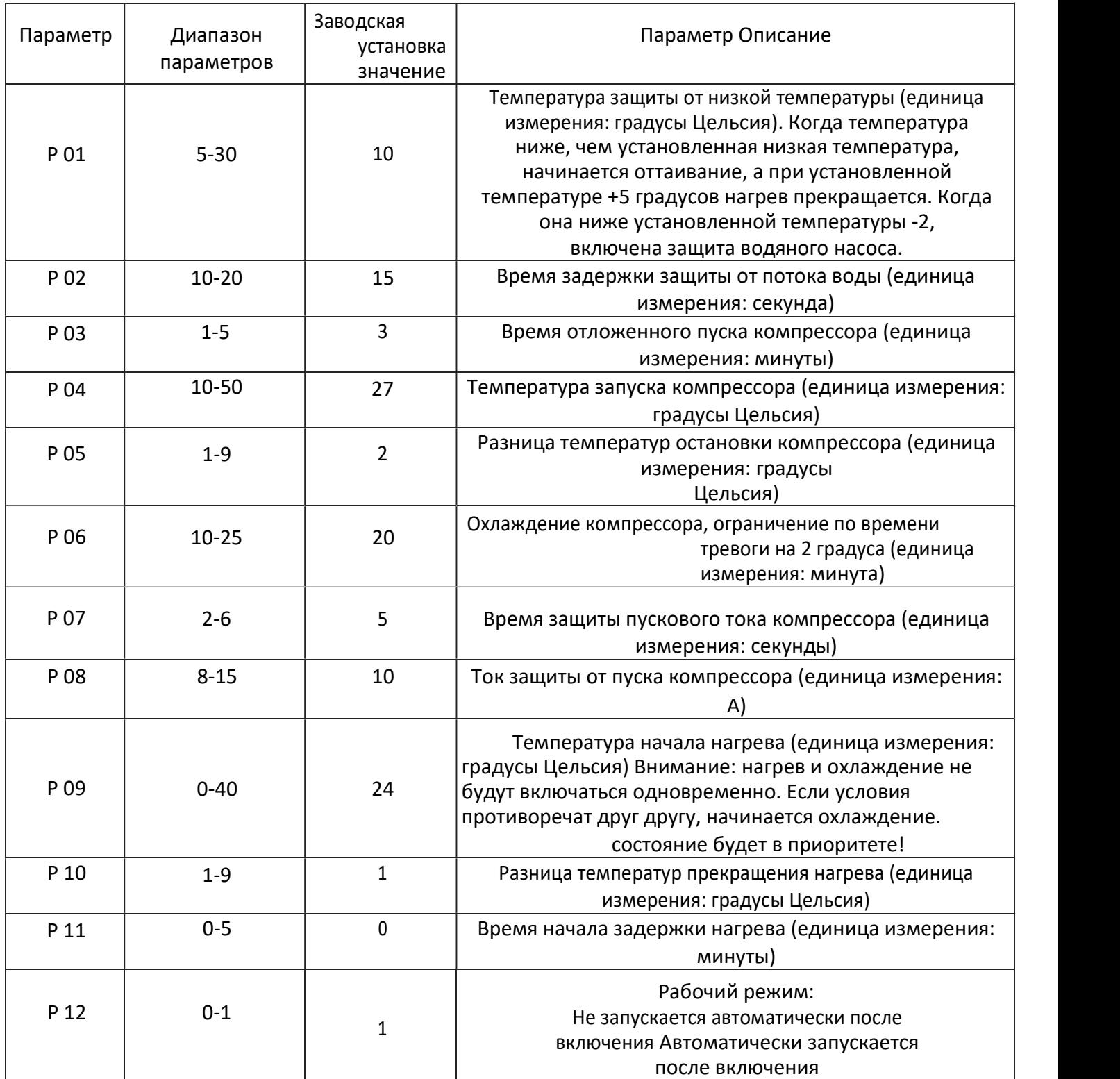

# 3.Таблица кодов ошибок

E-01: Реле протока воды не замыкается в течение установленного

времени после откачки

E-02: охлаждающий эффект холодильной системы слабый E-03: Давление в системе охлаждения ненормальное. E-04: Перелив холодильной системы. E-05: Сигнализация уровня воды E-06: Короткое замыкание датчика охладителя E-07: Датчик водяного охлаждения обрыв или не подключен E-08: Короткое замыкание датчика температуры в помещении E-09: Нормальный датчик температуры открыт или не подключен

E-99: Ошибка связи

### Настройка фокусного расстояния

Для корректной работы сварочного аппарата необходимо произвести настройку фокусного расстояния. Необходимо открутить гайку и выдвинуть сопло с держателем на нужное расстояние. На держателе сопла находится градуировка фокусного расстояния от -10 до +10 единиц. Настройка фокусного расстояния производится согласно параметрам (см. таблицу)

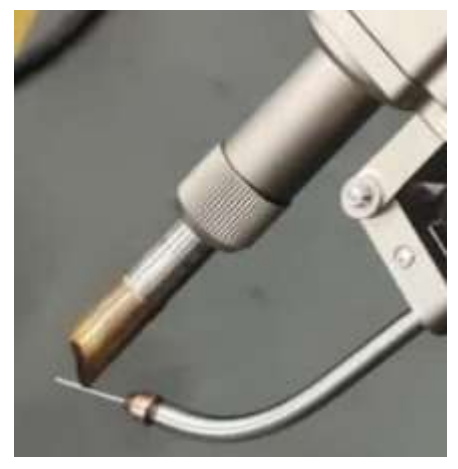

### Регулировка подачи Азота

Необходимо установить на манометре подачу Азота 0,5 бар.

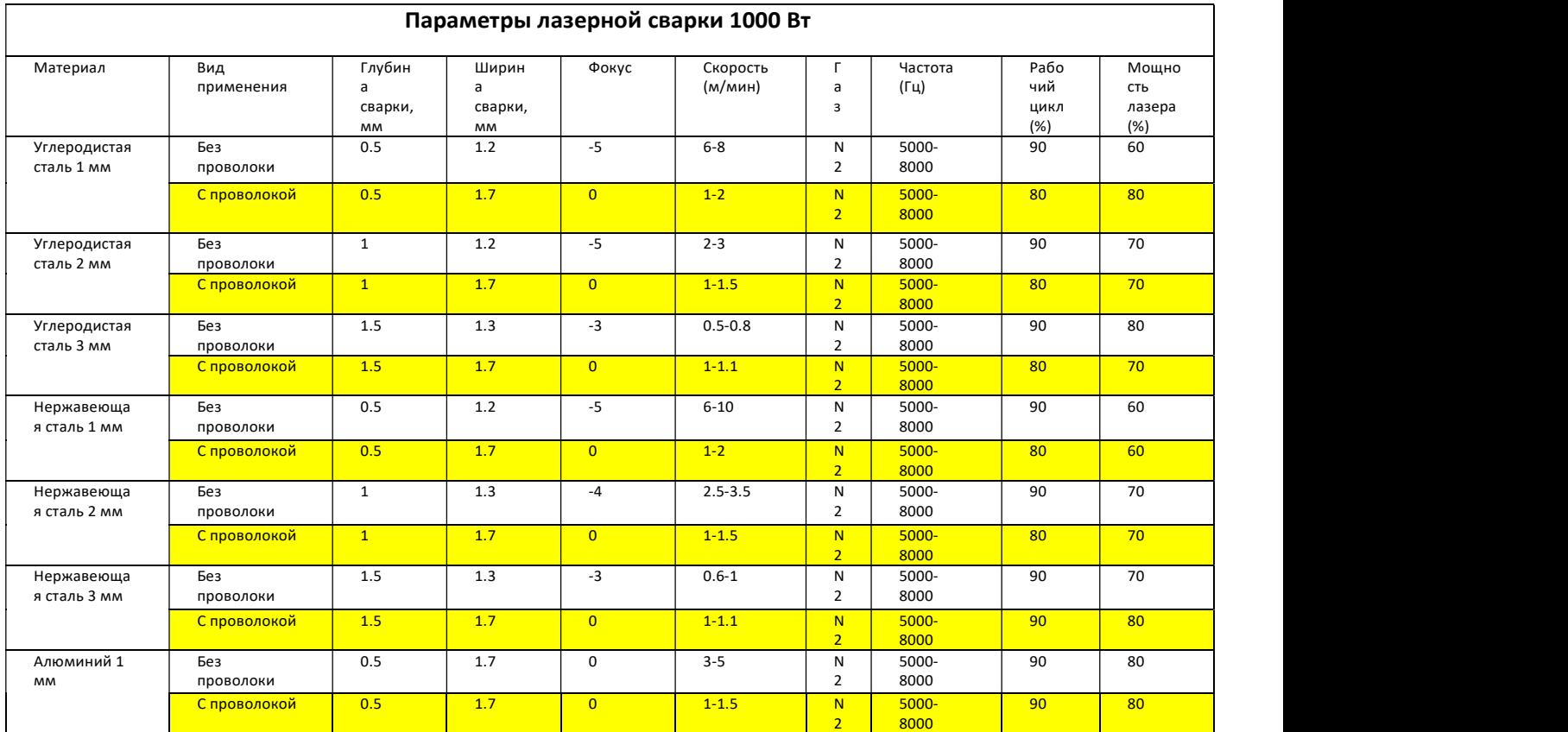

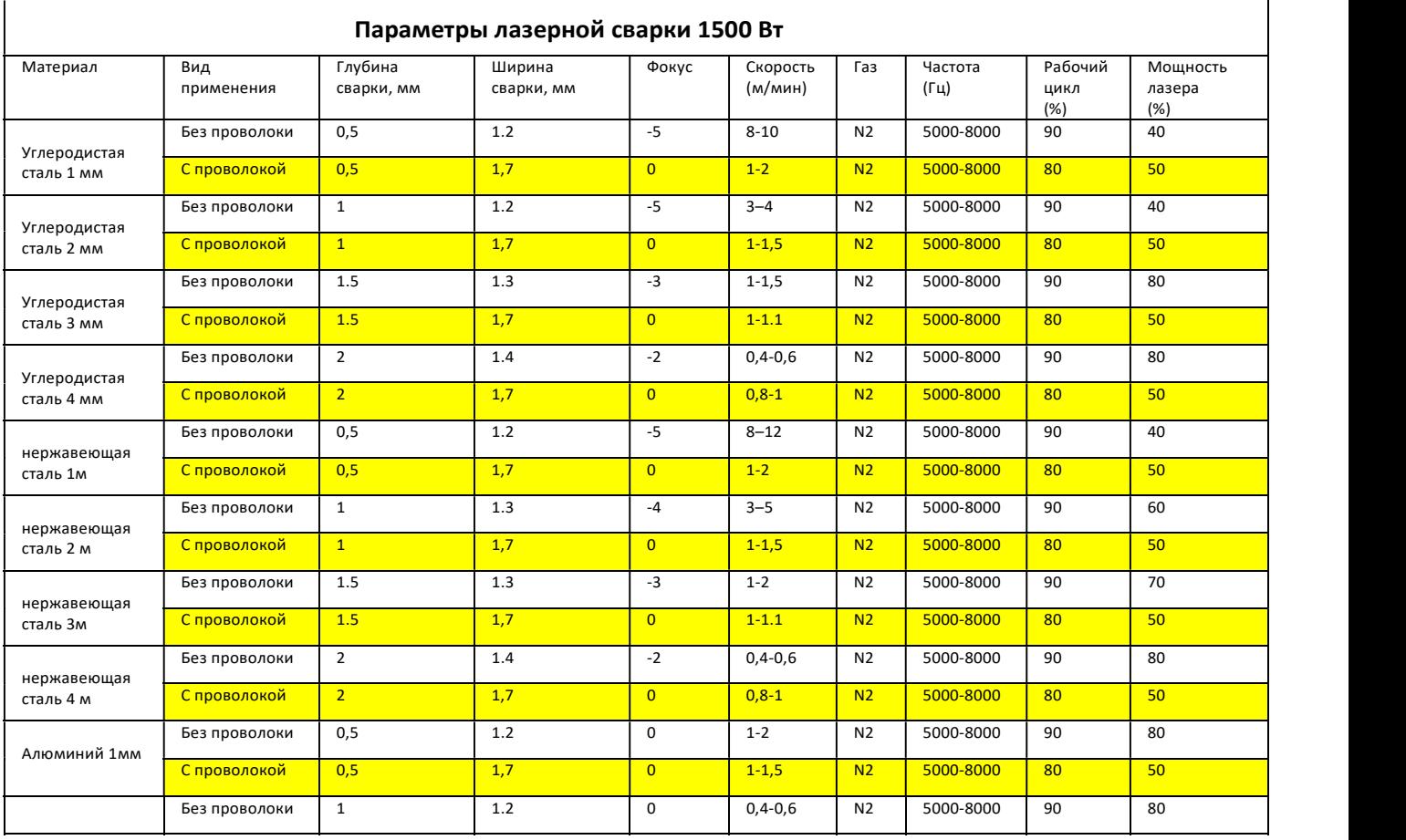

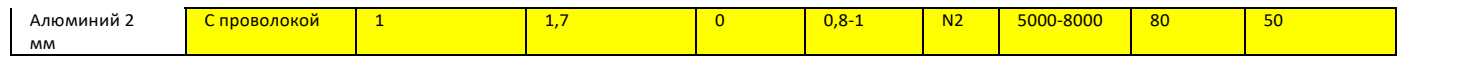

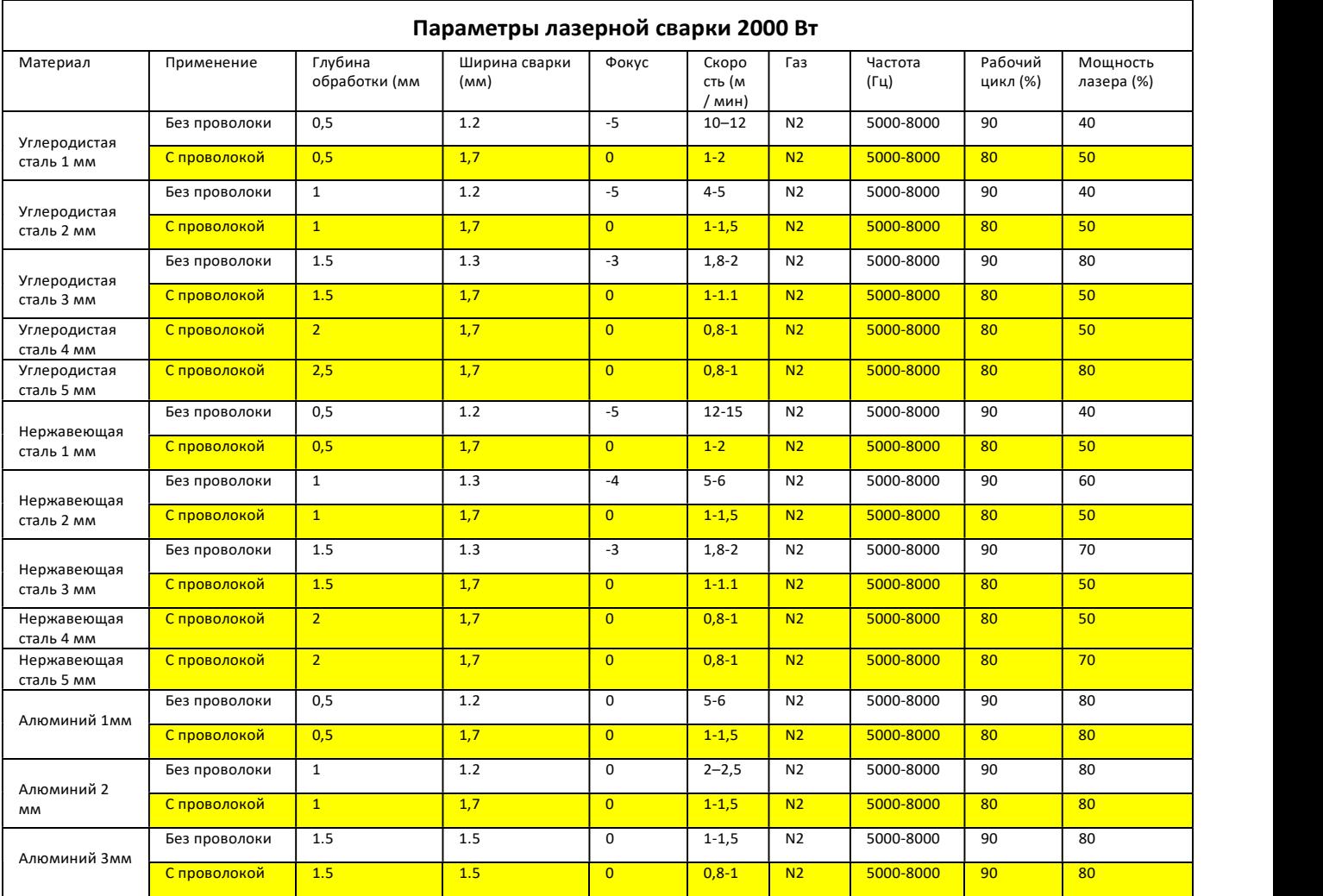